# **دستورالعمل استفاده از دستگاه جوشکاری**

# **Digi MIG 201**

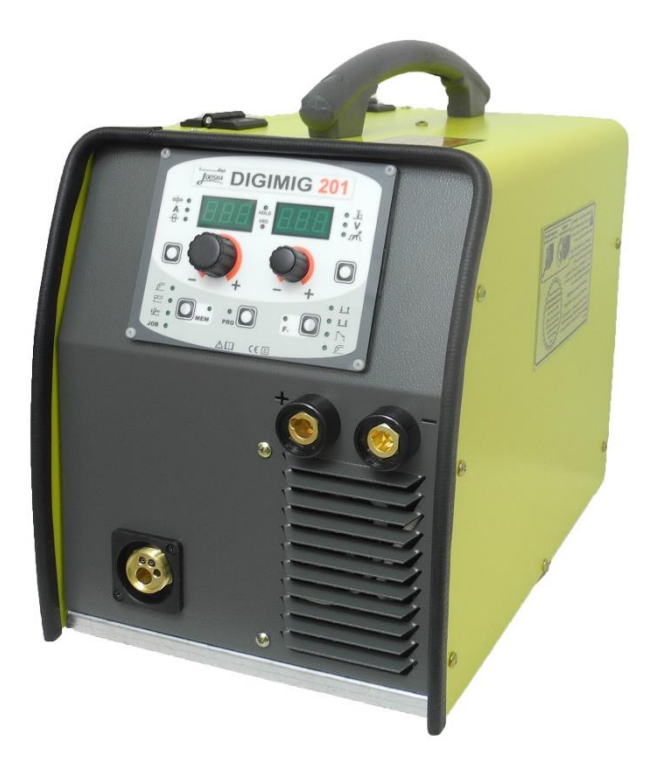

# DIGI MIG **DIGI MIG**

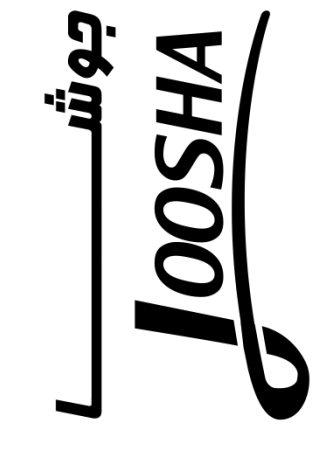

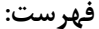

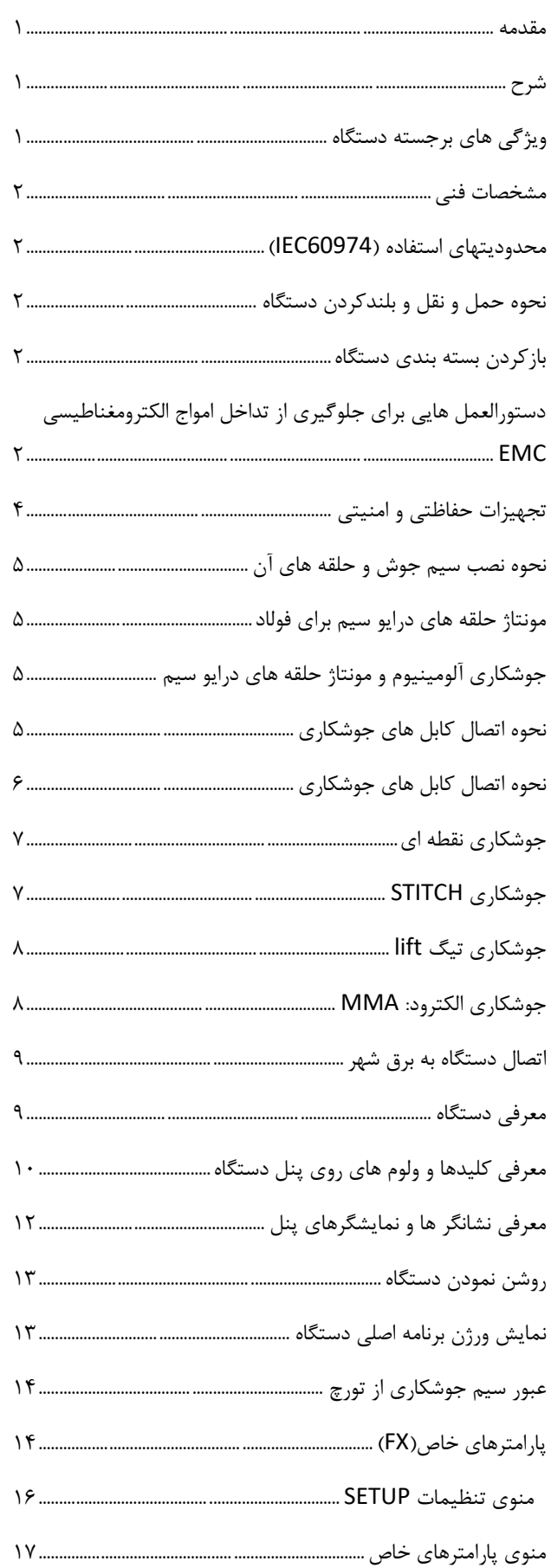

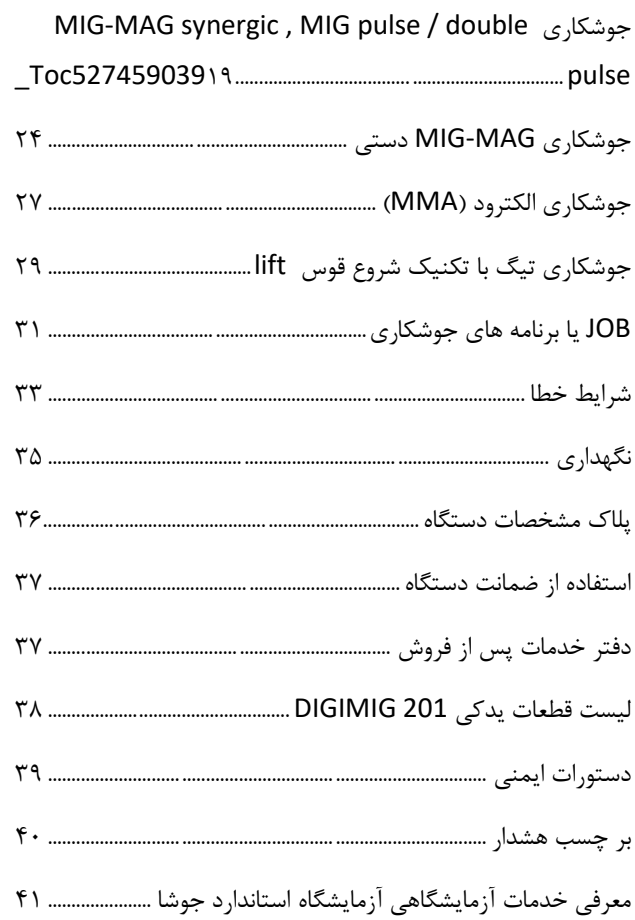

#### <span id="page-2-0"></span>**مقدمه**

مشتری گرامی:

ازحسن انتخاب شما جهت برگزيدن دستگاه جوشکاری جوشا سپاسگزاريم. از اين طريق، شما اعتماد خود را به محصولات ما نشان داديد. لطفا قبل از استفاده از دستگاه اين دستورالعمل را به دقت مطالعه فرمايید.

حق هر گونه تغییری در محتويات دفتر چه بدون اطلاع قبلی برای شرکت جوشا محفوظ است.

#### <span id="page-2-1"></span>**شرح**

OPM343PD10 ODIGEEM3C

97.08.05

دستگاه چند کاره و سینرجیک 201DIGIMIG با استفاده از تکنولوژی اينورتر و بهره مندی از کنترل ديجیتال، امکان جوشکاری با کیفیت بالا را در پروسه های (MAG/MIG (و میگ پالسی/پالس دوبل در کلیه فلزات بخصوص آلومنیوم، فولاد ضد زنگ و فولاد گالوانیزه فراهم می کند.

همچنین اين دستگاه از جمله دستگاه های چند کاره بوده که علاوه بر جوشکاری میگ ، امکان جوشکاری در حالت را فراهم می سازد. MMA را  $\text{HMA}$  و نیز  $\text{TIG(LIFT})$ 

تکنولوژی پیشرفته، چند کاره بودن، وزن کم، جابه جايی آسان و سهولت کاربرد 201DIGIMIG منجر گشته تا اين دستگاه بهترين گزينه در جوشکاری های با دقت بالا باشد.

#### <span id="page-2-2"></span>**ویژگی های برجسته دستگاه**

- دستگاه جوشکاری چند کاره با کیفیت جوش عالی برای پروسه های میگ مگ ، میگ پالسی/پالس دوبل،  $TIG(LIFT)$  و (MMA)
- کنترل ديجیتال پارامترهای جوشکاری و استفاده از مشخصه سینرجیک قابل انتخاب بر اساس جنس ماده، قطر سیم و گاز مصرفی بنابراين به مهارت کمتر اپراتور در جوشکاری نیاز دارد
- ولت متر و آمپرمتر ديجیتال با قابلیت نگهداری آخرين پارامترهای جوشکاری
- سهولت استفاده و کاربری آسان در فراخوانی پارامتر ها و برنامه های جوشکاری
	- قابلیت ذخیره تا 99برنامه جوشکاری
- قابلیت تعويض قطبیت برای سیم های توپودری و جوشکاری بدون گاز
	- کلید پروگرم برای انتخاب سريع برنامه های جوشکاری
- کنترل هوشمند فن خنک کننده به گونه ای که تنها در صورت گرمای بیش از حد قطعات روشن شده و از استهلاک فن و رسوب گردو غبار بیش از حد در دستگاه جلوگیری می نمايد
- امکان تنظیم پارامترهای جوشکاری نظیر back burn ، کنترل شروع حرکت سیم جوش ، بصورت دیجیتال VSC وجود دارد، همچنین پايداری قوس حتی در شرايط حرکت و جابجايی تورچ و يا ناصاف بودن سطح قطعه کار
- بهره مندی از قابلیت دابل پالس که منجر به کاهش حرارت منتقل شده به قطعه کار و در نتیجه کاهش دفرمه شدن سطح کار می شود. اين پروسه کیفیت جوشکاری مشابه تیگ را تولید می کند که برای کاربردهايی مانند جوشکاری آلومینیوم و فولاد ضد زنگ بسیار مناسب می باشد
- امکان تنظیم پارامترهای جوشکاری در حالت MMA نظیر FORCE ARC که منجر به بدست آمدن بهترين مشخصه دينامیک در دستگاه شده است، START HOT اين پارامتر منجر به بهبود شروع قوس با انواع الکترودها می شود، STICK ANTI مانع از چسبیدن الکترود به قطعه کار می شود و قابلیت VRD که امکان استفاده از دستگاه را در محیط هايی با خطر شوک الکتريک فراهم نموده است )محیط های گرم و مرطوب با درجه حرارت بالاتر از C˚32)
- بهره مندی از ويژگی هايی نظیر LIFT( حفاظت از تنگستن در مقابل فرسودگی( و SWS يا stop welding smart ، چنانچه در انتهای پروسه جوشکاری تیگ، تنگستن به عقب بلند شود ولی شستی تورچ رها نگردد در اين دستگاه بطور خودکار پروسه down slope اجرا و قوس قطع می شود.
	- طراحی دسته برای جابه جايی آسان دستگاه
- دارای واير فیدر دو حلقه کاملا حرفه ای جهت تغذيه دقیق سیم جوش
- امکان تعويض حلقه های دو شیار فیدر بدون استفاده از هیچ گونه ابزاری
- ولوم پیشرفته وايرفیدر برای تنظیم دقیق فشار وارد شده بر سیم به طوريکه اين فشار با باز و بسته شدن بازوهای واير فیدر تغییر نمیکند.
- دارای جايگاه نصب قرقره سیم جوش با قطر حداکثر 30  $15Kg$ سانتی متر و وزن

#### <span id="page-3-0"></span>**مشخصات فنی**

مشخصات فنی دستگاه ها در جداول زير خلاصه شده است.

| DIGI MIG 201                      |            |            |                               |
|-----------------------------------|------------|------------|-------------------------------|
|                                   |            |            | نام دستگاه                    |
| <b>MIG</b>                        | <b>MMA</b> | <b>TIG</b> |                               |
| 230VAC ±15%,50/60HZ               |            |            | ولتاژ و فركانس ورودى          |
|                                   |            |            |                               |
|                                   | D25A       |            | فيوز                          |
| $10-$                             | $10-$      | $5-$       | بازه جريان خروجي              |
| 200A                              | 150A       | 170A       |                               |
| $14.5 -$                          | $20.4 -$   | $10.2 -$   | بازه ولتاژ خروجي              |
| 24V                               | 26V        | 16.8V      |                               |
|                                   |            |            |                               |
| 58VDC                             |            |            | ولتاژ OCV                     |
| 90A                               | 90A        | 100A       | دیوتی سایکل %100              |
| 100A                              | 100A       | 110A       | دیوتی سایکل 60%               |
|                                   |            |            |                               |
| 200A                              | 150A       | 170A       | $X\%$ دیوتی سایکل             |
| (10%)                             | (20%)      | (20%)      |                               |
| F                                 |            |            | كلاس عايقى                    |
|                                   |            |            |                               |
| $IP$ 21 S                         |            |            | كلاس حفاظتى                   |
| 56 $\times$ 31.5 $\times$ 45.5 cm |            |            | $(L \times W \times H)$ ابعاد |
|                                   |            |            |                               |
| 19.5Kg                            |            |            | وزن دستگاه                    |
| 1                                 |            |            | تعداد حلقه ها                 |
| 0.6 to 1.2 mm                     |            |            | قطر سيم                       |
|                                   |            |            |                               |
| $1$ to $20$ m/min                 |            |            | سرعت سيم قابل تنظيم           |
| 40W                               |            |            | توان خروجي موتور واير فيدر    |
| Fe, Fe-rutile flux                |            |            | سیم جوش های قابل استفاده      |
| cored, CrNi308, Al99.9, Al        |            |            |                               |
| Mg5,Al Si5,Al Si 12,Cu            |            |            |                               |
| Si 3                              |            |            |                               |
| 300mm,15Kg                        |            |            |                               |
|                                   |            |            | قطر قرقره سيم جوش و وزن       |

جدول شماره 1

#### <span id="page-3-1"></span>**محدودیتهای استفاده )**60974IEC**)**

براساس استاندارد 60974-1IEC، از دستگاه جوشکاری معمولا بطور دائم نمی توان استفاده کرد به همین دلیل عملکرد دستگاه شامل دو زمان فعال (جوشکاری) و زمان استراحت (جهت تغییر وضعیت قطعه کار، تعویض الکترود یا سیم جوش، …) می باشد. اين دستگاه قادر است تا جريان 2I را در ديوتی سايکل %X تامین کند به عبارت ديگر سیکل کاری در بازه زمانی min10 ، می باشد و اگر زمان سیکل کاری بیشتر از مقدار تعیین  $X\%$ شده گردد، سیستم حفاظت حرارتی دستگاه )جهت حفاظت از اجزای مختلف) فعال گشته و فن دستگاه نیز بطور پیوسته کار خواهد کرد، سپس پس از چند دقیقه حفاظت غیر فعال شده و دستگاه مجددا برای جوشکاری آماده می گردد. کلاس حفاظتی  $E21S$  است.

#### <span id="page-3-2"></span>**نحوه حمل و نقل و بلندکردن دستگاه**

بلند کردن دستگاه با استفاده از دسته ای که بر روی آن در نظر گرفته شده است امکان پذير می باشد .

> <span id="page-3-3"></span>**بازکردن بسته بندی دستگاه** لیست قطعات به شرح زير می باشد: کابل و انبر اتصال

> > **و درصورت سفارش:** تورچ میگ هواخنک تورچ تیگ کابل و انبر جوش شلنگ گاز قرقره سیم جوش 11کیلوگرمی ماسک اتومات جوشکاری

- رگولاتور گاز
- گرم کن گاز

# <span id="page-3-4"></span>**دستورالعمل هایی برای جلوگيری از تداخل امواج الكترومغناطيسی** EMC

اين دستگاه جوشکاری بر طبق شرايط مندرج در ارتباط با تطابق الکترومغناطیسی ساخته شده است. با اين حال کاربر موظف است اين دستگاه جوشکاری را مطابق با دستورالعمل سازنده

نصب و استفاده نمايد. در صورت ايجاد تداخل الکترومغناطیسی استفاده کننده از دستگاه جوش موظف است که با راهنمايی های فنی سازندة دستگاه، راه حل مناسبی را پیدا کند. در بعضی از موارد به سادگی کافی است که مدار جريان جوشکاری را به زمین متصل کرد. در بقیه موارد ممکن است با استفاده از فیلتر ورودی و قرار دادن دستگاه جوشکاری و قطعه کار در يک ديوارة محافظ تداخل امواج الکترومغناطیسی را کاهش داد. در هر حال تداخل امواج الکترومغناطیسی را بايد تا حد امکان کاهش داد تا باعث عملکرد نادرست ديگر دستگاههای الکترونیکی نگردد. **نكته**: به دلايل ايمنی، مدار جريان جوشکاری ممکن است به

زمین متصل باشد يا نباشد

هیچ گونه تغییری را نبايد در مدار زمین ايجاد کرده مگر با تايید متخصصی که تعیین کند اين تغییر، تاثیری در افزايش خطر بروز حادثه ندارد. بطور مثال موازی کردن مسیر برگشت جريان در بعضی از موارد ممکن است باعث تخريب سیم اتصال زمین بقیه دستگاهها گردد

الف) ارزيابي محل نصب دستگاه جوش

اين دستگاه را در يک مکان خشک و تمیز قرار دهید و از نزديک ترين ديوار حداقل 08 سانتیمتر فاصله داشته باشد تا تهويه هوای مناسب برای خنک کردن دستگاه انجام گردد. نصب و استفاده از دستگاه بايد به دقت انجام شود تا بهترين عملکرد را از لحاظ کیفیت جوشکاری و ايمنی استفاده برای کاربر داشته باشد. کاربر، مسئول راه اندازی و استفاده از دستگاه با توجه به موارد گفته شده در دستورالعمل خواهد بود.

قبل از نصب دستگاه جوش، استفاده کننده بايد مشکلات احتمالی استفاده از دستگاه جوش را از جنبه تداخل امواج الکترومغناطیسی بررسی کند. موارد زير بايد در نظر گرفته شود:

- کابلهای ديگری مانند: کابلهای کنترلی، کابلهای مخابراتی و سیگنال الکتريکی که در زير، بالا و اطراف دستگاه جوش قرار دارند.
	- کامپیوترها و ديگر دستگاههای کنترلی
- سلامت افراد نزديک به دستگاه جوش بطور مثال قلب مصنوعی و يا سمعک

دستگاههای کالیبراسیون و اندازه گیری

مصونیت تداخل امواج الکترومغناطیسی ديگر دستگاههای اطراف محل جوشکاری استفاده کننده موظف است تطابق الکترومغناطیسی دستگاههای اطراف را بررسی کند، چرا که ممکن است اقدامات پیشگیرانه اضافه ای لازم باشد. اين دستگاه مطابق با قواعد و قوانین مندرج در استاندارد IEC

ساخته شده و مقررات مربوط به مهندسی برق و ابزار دقیق نیز در آن رعايت شده است.

**ب( روش هاي كاهش تشعشع امواج -1 برق اصلي** 

تجهیزات جوشکاری بايد مطابق با توصیه های سازنده به برق متصل شود. در صورتی که تداخلی ايجاد شود ممکن است اقدامات ديگری نیز لازم باشد. بطور مثال استفاده از فیلترهای ورودی برای اتصال به برق اصلی بايد از وضعیت ثابت کابل برق و وجود لوله فلزی محافظ کابل يا مشابه آن اطمینان حاصل کرد. تمامی قسمتهای پوشش فلزی کابل بايد از لحاظ الکتريکی به هم متصل باشد، اين پوشش بايد با يک اتصال الکتريکی کامل به بدنه دستگاه جوش متصل شود.

#### **-2 نگهداري دستگاه جوش**

بطور کلی دستگاه جوش را بايد مطابق با توصیه های سازنده نگهداری کرد. هنگام روشن بودن دستگاه بايد تمامی درب ها و پوشش ها محکم بوده و پیچ های مربوط به آن کاملاً بسته باشد. هیچ گونه تغییراتی به غیر از تغییرات و تنظیمات مندرج در دستورالعمل کارخانه سازنده مجاز نیست.

#### **-3 كابلهاي جوشكاري**

کابلهای جوشکاری بايد تا حد امکان کوتاه بوده و روی سطح زمین و نزديک بهم قرار داشته باشد.

#### **-4 اتصالات هم پتانسيل**

توصیه می شود که تمامی قطعات فلزی نزديک به دستگاه جوشکاری بهم متصل شوند. قطعات فلزی متصل به قطعه کار ممکن است در صورت تماس همزمان دست ها با الکترود و آن قطعات باعث بروز شوک الکتريکی در بدن اپراتور گردد. اپراتور بايد از لحاظ الکتريکی از تمام قطعات فلزی ايزوله باشد. آن رعايت شده است.

#### **-5 اتصال به زمين قطعه كار**

در صورتی که قطعه کار به دلايل ايمنی يا به دلیل ابعاد، اندازه و موقعیت آن به زمین متصل نباشد )بطور مثال سازه های فولادی يا قسمت خارجی بدنه کشتی ها( در بعضی از موارد می توان برای کاهش تشعشع امواج اينگونه قطعات کار را به زمین متصل نمود. بايد اطمینان حاصل کرد که اتصال به زمین قطعه کار باعث افزايش خطر بروز شوک الکتريکی نشده و همچنین در کار ساير دستگاههای الکتريکی اختلال ايجاد نکند. در صورت نیاز اتصال زمین قطعه کار بايد بوسیله اتصال مستقیم قطعه کار به زمین انجام شود. در کشورهايی که اتصال به زمین ممنوع است، اين اتصال بايد با استفاده از خازن های مناسبی که مطابق با مقررات ملی آن کشورها انتخاب شده است، برقرار شود.

#### **-6 پوشش محافظ )شيلد كردن(**

پوشاندن بقیه کابل ها و دستگاهها در اطراف دستگاه جوش می تواند مشکلات تداخل را کاهش دهد. در کاربردهای خاص ممکن است پوشاندن (شیلد کردن) کل سیستم جوشکاری نیز لازم باشد.

#### <span id="page-5-0"></span>**تجهيزات حفاظتی و امنيتی**

اين دستگاه مطابق با قواعد و قوانین مندرج در استاندارد IEC ساخته شده و مقررات مربوط به مهندسی برق و ابزار دقیق نیز در آن رعايت شده است.

- در صورت وقوع هر نوع حادثه ای، دستگاه بايد از برق اصلی جدا شود.
- اگر ولتاژ اتصالات الکتريکی افزايش پیدا کرد، دستگاه را بايد بلافاصله خاموش کرده و از برق اصلی جدا نمود، تا دستگاه توسط تکنسین های مجرب يا نمايندگی های خدمات پس از فروش شرکت سازنده بررسی و عیب يابی شود.
- قبل از باز کردن پوشش بدنه دستگاه آن را بايد از برق اصلی جدا کرد.
- هر گونه تعمیرات بايد توسط تکنسین ماهر و يا خدمات پس از فروش شرکت سازنده انجام پذيرد.
- قبل از شروع به استفاده از دستگاه، از لحاظ ظاهری و با در نظر گرفتن اشکالات احتمالی تورچ، تمامی کابل ها، اتصالات که امکان آسیب خارجی را بوجود می آورد، بررسی شود. درهنگام کاربدن جوشکار بايد بطور کامل در برابر سوختگی و تابش اشعه، با استفاده از ماسک ولباس نسوز، محافظت گردد. دستکش های بلند، پیشبند و ماسک محافظ با فیلتر مخصوص جوشکاری که تمامی آنها بايد مطابق استاندارد باشد، پوشیده شود. پوشش ها نبايد از مواد مصنوعی ساخته شده باشند. کفش ها بايد کاملاً بسته باشند و سوراخ نداشته باشد )جهت جلوگیری از نفوذ جرقه ها)، در صورت نیاز بايد پوشش محافظ سر، نيز استفاده شود. اگر از عینک محافظ استفاده می شود، بايد با مقررات ذکر شده در بالا مطابقت داشته باشد. برای محافظت بیشتر از چشم در برابر اشعه ماورای بنفش می توان از عینک محافظ با پوشش کناری استفاده کرد. مقررات پیشگیری از حوادث با صراحت بیان می کند که تهیه وسايل محفاظتی مناسب، به عهده کارفرما بوده و همچنین استفاده کننده از دستگاه جوش نیز موظف به پوشیدن پوشش مناسب جوشکاری می باشد.
- جهت محافظت در شرايط خطرناک با احتمال ايجاد شوک الکتريکی، دستگاههای جوشکاری و رکتیفايرهايی که می

توانید بصورت جريان مستقیم و يا جريان متناوب بکار گرفته شوند.

- از مواد ايزوله کننده و عايق برای محافظت در برابر برق گرفتگی ناشی از برقراری تماس بین قطعات برقدار و زمین نمودار بايد استفاده شود. لباس کار سالم و خشک و همراه دستکش های بلند و کفش های با کف لاستیکی بايد بکار گرفته شود.
- هوای محیط کار بايد جريان داشته باشد و در صورت نیاز بايد سیستم تهويه نصب گرديده و ماسک تنفسی محافظ نیز استفاده گردد.
- جهت پیشگیری از انحراف جريان و اثرات منفی ناشی از آن )مثلاً تخريب سیم هادی متصل به زمین(، کابل برگشت جريان جوشکاری (کابل قطعه کار) بايد مستقيماً به قطعه کا, و يا به میز کار )مثل میز جوشکاری، میز جوشکاری با شبکه فلزی و يا مشابه آن( متصل نمود. بطوريکه کاملاً قطعه کار به آن متصل باشد. هنگام وصل کردن به اتصال زمین بايد از برقراری کامل اتصال الکتريکی آن اطمینان حاصل نمود. )محل اتصال بايد از هرگونه زنگ و يا زنگ زدگی ها و يا مشابه آن پاک باشد(
- در صورتی که عملیات جوشکاری برای مدت زمان زيادی بايد متوقف شود، دستگاه را بايد خاموش کرده و شیر هوا را نیز بايد بست.
- تحت هیچ شرايطی وقتیکه پوشش بدنة دستگاه جوشکاری باز است نبايد آن را روشن كرد. (بطور مثال برای تعمیرات)، چرا که صرفنظر از مقررات ايمنی، خنک کردن کافی قطعات الکترونیکی را نیز نمی توان تضمین کرد.
- مطابق با مقررات، افرادی که در نزديکی محل جوشکاری هستند را بايد از خطرات احتمالی آگاه کرده و از آنها محافظت نمود. پارتیشن های مخصوص جوشکاری )پرده های محافظ مخصوص جوشکاری) بايد استفاده شود.
- به هیچ وجه روی تانکرهايی که گاز، سوخت و يا روغن يا مواد مشابه را حمل می کنند نبايد جوشکاری کرد. حتی اگر مدت زمان زيادی از خالی شدن آنها گذشته باشد )احتمال ايجاد حريق و انفجار(
- جوشکاری با جريان بار زياد نیازمند رعايت مقررات خاصی است که بايد فقط توسط جوشکاران آموزش ديده و تخصص انجام شود.
	- هر گز تورچ را نبايد به صورت نزديک کرد.
- در محیط هايی که احتمال آتش سوزی زياد است، اپراتور بايد اجازه نامة جوشکاری را کسب کرده و آن را در تمام مدت

خود نگهدارد و يک مامور آتش نشان نیز بايد پس از پايان جوشکاری از عدم بروز آتش سوزی اطمینان حاصل کند.

- پیش بینی های مخصوص جهت تهويه هوای محیط بايد انجام شود.
- اخطار برای مراقبت از چشم ها بايد با نصب تابلويی با متن زير در محل جوشکاری انجام شود. مستقیماً به قوس الکتريکی نگاه نکنید.
- **چنانچه منبع تغذيه روي سطح شيبدار قرار گيرد فقط تا ˚ 10 توانايي مايل شدن را دارد.**

#### <span id="page-6-0"></span>**نحوه نصب سيم جوش و حلقه های آن**

- درب سمت چپ دستگاه را باز کرده و قرقره سیم را روی محور نگهدارنده )ريل هاب( قرار داده و پیچ آنرا ببنديد )توجه کنید که اين پیچ نبايد طوری بسته شود که قرقره بیش از حد آزاد باشد و يا اينکه به سختی بچرخد) لازم به ذکر است که قرقره مناسب برای اين  $15Kg$ و وزن 15Kg و وزن 15Kg میباشد.
- سیم را در خلاف جهت عقربه های ساعت چرخانده و آن را از راهنمای شماره 7 در شکل شماره1 عبور دهید
- عامل فشار بر روی غلتک (شماره ۱) را آزاد سازيد ( اهرم شماره 6 (، اطمینان حاصل کنید که حلقه راندن سیم به شماره 4 دارای قطری متناسب با قطر سیم جوش مورد استفاده باشد.

**براي مونتاژ حلقه درايو بر روي واير فيدر به صورت زير عمل نماييد:**

- پیچ شماره 1 را باز کنید.
- نگهدارنده غلتک 2 را بلندکنید.
- در دو طرف هر حلقه جنس و قطر سیم نوشته شده است.حلقه مناسب 4را روی واير فیدر قرار دهید. در پايان اطمینان حاصل کنید که پیچ شماره 1 را بسته ايد.
- سیم را از لوله هدايتگر فلزی شماره 3 عبور دهید و سپس غلتک 1 را به موقعیت قبل خود برگردانده واطمینان حاصل نمايید که سیم درون شیار حلقه قرار گرفته باشد.
- با استفاده از اهرم 6 فشار وارده بر سیم را تنظیم نمايید. فشار مناسب حداقل فشاری است که مانع از لغزيدن غلتک بر روی سیم گردد در عین حال توجه

داشته باشید که فشار ناکافی بر روی سیم می تواند جوشکاری نامنظمی را بوجودآورد در حالیکه فشار زياد روی سیم می تواند مانع از حرکت سیم شود.

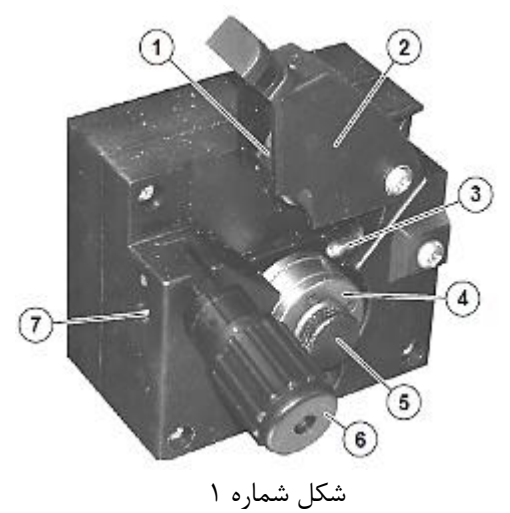

#### <span id="page-6-1"></span>**مونتاژ حلقه های درایو سيم برای فولاد**

با توجه به جنس سیم و قطر آن حلقه مناسب با کد را انتخاب کنید هر حلقه دارای دو شیار با $\rm{CGA4841859}$ قطرهای مختلف است که بر اساس قطر سیم مورد نظرتان انتخاب می شود.

# <span id="page-6-2"></span>**جوشكاری آلومينيوم و مونتاژ حلقه های درایو سيم**

جهت جوشکاری با سیم جوش آلومینیوم بايد از تفلون مناسب )زرد برای سايز mm1-1.2 ) استفاده نمود ، همچنین حلقه با شیار مناسب و با کد 4841860CGA بايد انتخاب شود. توجه نمايید که فشار اعمال شده به حلقه بايد در کمترين مقدار بوده و از گاز آرگون با فشار  $1.7~{\rm bar}$  استفاده شود.

## <span id="page-6-3"></span>**نحوه اتصال کابل های جوشكاری و MIG PULSED ،MIG/MAGجوشكاري PULSE DOUBLE با گاز )قطبيت مستقيم(**

مراحل زير را اجرا نمايید :

.1 شلنگ مربوط به گاز را به کپسول گاز متصل کنید و شیر آنرا باز کنید، توجه داشته باشید کپسول های گاز مجهز به يک فشار شکن می باشند که از آن می توانید جهت تنظیم فشار گاز در طول جوشکاری استفاده کنید. (به شکل شماره ۲ الف رجوع شود)

- .2 تورچ را به سنترال کانکتور روی پانل جلوی دستگاه متصل کنید. (به شکل شماره ۲ الف رجوع شود)
- .3 کابل انبر اتصال به قطعه کار را به کانکتور منفی در سمت دستگاه متصل نمايید و انبر اتصال به قطعه کار را به بخشی از قطعه کار که عاری از هرگونه رنگ، روغن و يا آثار زنگ زدگی است متصل نمايید. توجه داشته باشید استفاده از کابل بلند سبب کاهش ولتاژ و رخ دادن مشکلاتی در جوشکاری به ازای افزايش مقاومت و اندوکتانس کابل می گردد که برای رفع مشکل در جوشکاری حتما از مقطع مناسب برای کابل استفاده شود و از حلقه شدن کابل ها جلوگیری شود ، کابل ها بايد مستقیم باشند. ) به شکل شماره 2 الف مراجعه شود)
- .4 بدنه متحرک دستگاه در سمت وايرفیدر را باز نمايید، به شکل شماره 2)ب( مراجعه نمايید. توجه داشته باشید که کابل بايد به کانکتور تعويض قطبیت با پلاريته مثبت متصل شده باشد.

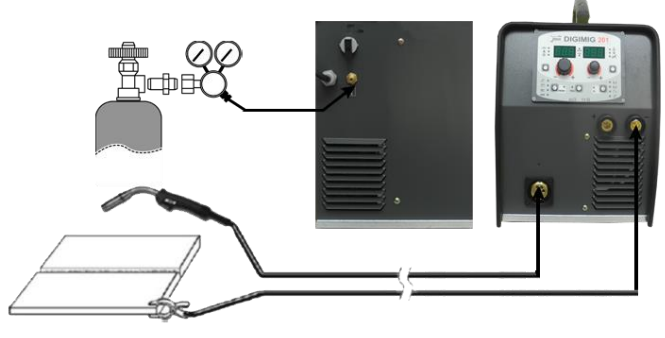

شکل شماره ۲ (الف)

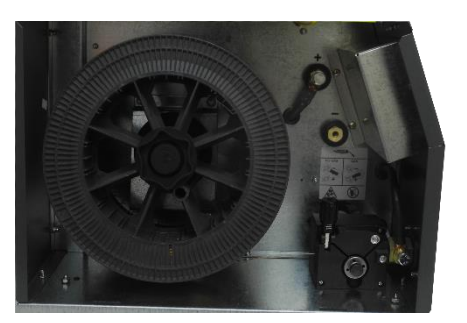

شکل شماره ۲ (ب)

- **.5** دستگاه جوشکاری را روشن نمايید.
- **.6** مراحل زير را برای آماده سازی تورچ MIG دنبال نمايید:
- **i.** شعله پوش و نازل سیم را از روی تورچ جدا نمايید تا سیم آزادانه در مسیر تورچ حرکت نمايد. توجه نمايید که tip contact بايد

قطری متناسب با قطر سیم جوش داشته باشد.

- **ii.** شستی تورچ را فعال نمايید تا زمانیکه سیم از تورچ خارج شود.
- **iii.** tip Contact ( نازل سیم ( را بر روی تورچ محکم ببنديد.
	- **iv.** نازل هدايت گاز را روی تورچ ببنديد.
- **v.** با کمک اسپری مخصوص نازل سیم و گاز را در مقابل پاشش مواد مذاب محافظت نمايید.
- **.7** در اين مرحله اقدام به تنظیم پارامترهای جوشکاری بر روی پانل کنترل نمايید. ) به توضیحاتی که در ادامه آورده می شود رجوع نمايید(
- **.8** فشار گاز ورودی به دستگاه را بر روی bar 1-1.5 و دبی آنرا بر روی مقدار min/lit15 ( بر اساس جريان جوشکاری) تنظیم نمایید.
- **.9** اکنون دستگاه برای جوشکاری آماده است. برای شروع جوشکاری شستی تورچ را فعال نمايید.
- **.11** پس از اتمام جوشکاری ، ذرات پاشیده شده بر روی شعله پوش را تمیز و دستگاه را خاموش نموده و شیر گاز را ببنديد.

# <span id="page-7-0"></span>**نحوه اتصال کابل های جوشكاری**

 **و MIG PULSED ،MIG/MAGجوشكاري PULSE DOUBLE بدون گاز )قطبيت معكوس(**

- .1 اتصال تورچ به دستگاه را متصل نمايید.
- .2 کابل انبر اتصال به قطعه کار را به کانکتور مثبت در سمت دستگاه متصل نمايید و انبر اتصال به قطعه کار را به بخشی از قطعه کار که عاری از هرگونه رنگ، روغن و يا آثار زنگ زدگی است متصل نمايید. توجه داشته باشید استفاده از کابل بلند سبب کاهش ولتاژ و رخ دادن مشکلاتی در جوشکاری به ازای افزايش مقاومت و اندوکتانس کابل می گردد که برای رفع مشکل در جوشکاری حتما از مقطع مناسب برای کابل استفاده شود و از حلقه شدن کابل ها جلوگیری شود ، کابل ها بايد مستقیم باشند. ) به شکل شماره 3 الف مراجعه شود)
- .3 بدنه متحرک دستگاه در سمت وايرفیدر را باز نمايید، به شکل شماره 3)ب( مراجعه نمايید. توجه داشته باشید که کابل بايد به کانکتور تعويض قطبیت با پلاريته منفی متصل شده باشد.

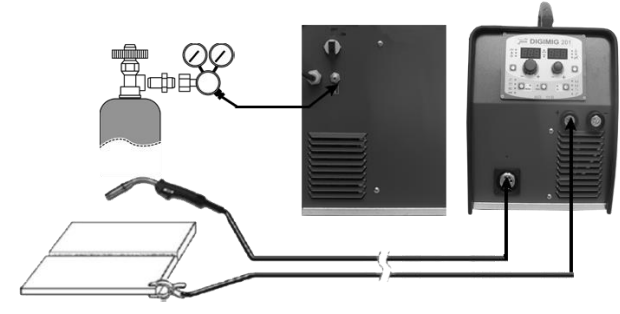

شکل شماره 3 )الف(

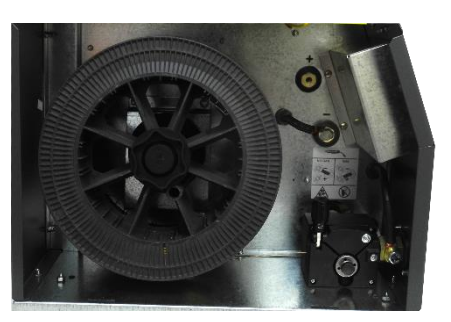

شکل شماره 3 )ب(

- .4 دستگاه جوشکاری را روشن نمايید.
- .1 مراحل زير را برای آماده سازی تورچ MIG دنبال نمايید:
- i. شعله پوش و نازل سیم را از روی تورچ جدا نمايید تا سیم آزادانه در مسیر تورچ حرکت نمايد. توجه نمايید که tip contact بايد قطری متناسب با قطر سیم جوش داشته باشد.
- ii. شستی تورچ را فعال نمايید تا زمانیکه سیم از تورچ خارج شود.
- iii. tip Contact ( نازل سیم ( را بر روی تورچ محکم ببنديد.
	- iv. نازل هدايت گاز را روی تورچ ببنديد.
- v. با کمک اسپری مخصوص نازل سیم و گاز را در مقابل پاشش مواد مذاب محافظت نمايید.
- .6 در اين مرحله اقدام به تنظیم پارامترهای جوشکاری بر روی پانل کنترل نماييد. ( به توضيحاتی که در ادامه آورده می شود رجوع نمايید(
- .7 اکنون دستگاه برای جوشکاری آماده است. برای شروع جوشکاری شستی تورچ را فعال نمايید.
- .0 پس از اتمام جوشکاری ، ذرات پاشیده شده بر روی شعله پوش را تمیز و دستگاه را خاموش نمايید.

#### <span id="page-8-0"></span>**جوشكاری نقطه ای**

اين نوع جوشکاری را میتوان با گاز يا بدون گاز انجام داد. تفاوت اين نوع جوشکاری با جوشکاری MAG-MIG در نوع تورچ و تنظیماتی است که بايد بر روی پانل دستگاه انجام شود. بسته به تورچ انتخاب شده و قطعه کاری که بايد جوش شود، از نازل هدايتگر گاز که مخصوص جوشکاری نقطه ای میباشد، بر روی تورچ نصب می شود. جهت شروع جوشکاری نازل راهنمای گاز را بر روی سطه قطعه کار قرار دهید، شستی تورچ را بفشاريد، با سپری شدن زمان جوشکاری spot ، واير فیدر بصورت اتومات متوقف می شود.هنگامیه شستی تورچ مجدد فشرده می شود سیکل جديد جوشکاری آغاز می گردد.در پايان شستی تورچ را رها نمايید. در شکل شماره 4 نمونه نازل مخصوص spot mig welding را ملاحظه می نمايید.

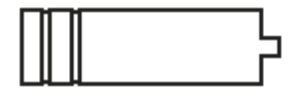

شكل شماره 4

#### <span id="page-8-1"></span>**جوشكاری** STITCH

تفاوت عمده ای که اين نوع جوشکاری با جوشکاری نقطه ای دارد در تنظیماتی است که بايد بر روی دستگاه انجام شود. با استفاده از کنترل پنل دستگاه حالت جوشکاری زنجیره ای را انتخاب نموده و در قسمت تنطیمات FX ، پارامترهای مناسب را انتخاب نمايید. برای شروع جوشکاری زنجیره ای، شستی تورچ را فعال نمايید تا جريان جوشکاری برقرار شده و سیم شروع به حرکت نمايد.در اين مرحله دستگاه جوشکاری به طور خودکار جوشکاری های متوالی همراه با توقف را انجام میدهد. زمان جوشکاری توسط پارامترهای time weld stitch و همینطور زمان توقف توسط پارامترpause weld stitch انتخاب می شود.با رها نمودن شستی تورچ اين پروسه خاتمه می يابد. با فشردن مجدد شستی تورچ سیکل جوشکاری مجدد تکرار می شود.

#### <span id="page-9-0"></span>**جوشكاری تيگ** lift

دستگاه 201 MIG DIGI امکان جوشکاری تیگ را در حالت LIFT فراهم می کند. با کمک قابلیت TCS میزان آلوده شدن تنگستن در ابتدای شروع قوس به حداقل می رسد. در اين پروسه جوشکاری الکترود و حوضچه مذاب توسط گاز محافظ خنثی ( مانند آرگون ) محافظت می شوند.

- 1( کابل های جوشکاری را به شرح زير متصل نمايید )مطابق با شکل شماره ۵ ):
- اتصال تورچ را به کانکتور منفی خروجی دستگاه متصل نمايید.
- کابل انبر اتصال به قطعه کار را به کانکتور مثبت خروجی دستگاه متصل نمايید.
- يک سر شیلنگ گاز را به کانکتور گاز روی تورچ متصل نمايید و سر ديگر را به کاهنده فشار روی کپسول گاز متصل نمايید.
	- 2( کلید برق دستگاه را روشن نمايید.
	- 3( پارامترهای جوشکاری را توسط کنترل پانل تنظیم نمايید.
- 4( شیر کپسول گاز را باز کرده و فشار گاز را به کمک شیر موجود روی تورچ تیگ تنظیم نمايید. ) در صورت سفارش تورچ تیگ با شیر تنظیم گاز ارائه خواهد شد)
- 1( قوس الکتريکی را با کمک اتصال تنگستن به قطعه کار بدون کشیدن آن روی سطح ، و سپس بلند کردن نوک تنگستن برقرار نمايید.
- 6( اين دستگاه مجهز به شناسايی هوشمند پايان جوشکاری می باشد. بدين ترتیب که با عقب کشیدن تورچ پروسه down slope انجام شده و قوس قطع می شود.
- 7( در پايان جوشکاری حتما پیچ مربوط به خروجی گاز را از روی تورچ ببنديد.

جدول شماره 2 جريان های متناسب با قطر الکترود تنگستن را در جوشکاری DC TIG نشان می دهد. اين جدول تنها برای راهنمايی بوده و برای انتخاب بهتر به دستورالعمل شرکت سازنده الکترود مراجعه نمايید. توجه داشته باشید که قطر الکترود مورد استفاده نسبت مستقیم با جريان جوشکاری دارد.

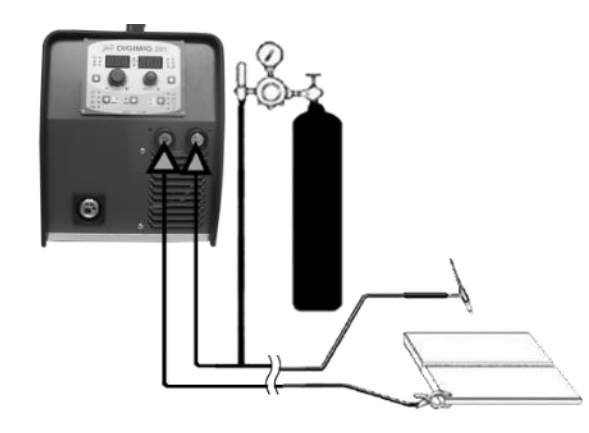

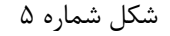

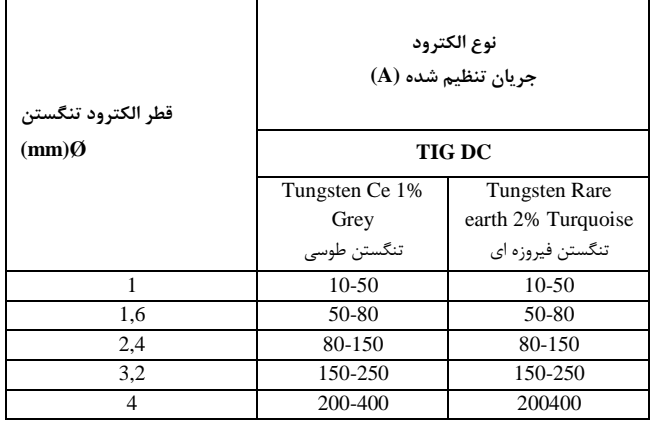

<span id="page-9-1"></span>جدول شماره 2

#### **جوشكاری الكترود:** MMA

جوشکاری الکترود برای انواع مختلف فلزات مورد استفاده قرار می گیرد. قطر الکترود می تواند از mm1.6 تا mm3.2 انتخاب شود.

1( اتصالات را مطابق شکل 6 در حالیکه دستگاه خاموش است برقرار کنید به موارد زير توجه داشته باشید:

کابل هولدر الکترود و انبر اتصال به قطعه کار را با توجه به جنس الکترود به ترمینالهای مثبت و منفی خروجی دستگاه متصل نمايید، انبر اتصال به قطعه کار را به بخشی از قطعه کار که عاری از هرگونه رنگ، روغن و يا آثار زنگ زدگی است متصل نمايید. توجه داشته باشید که کابل های جوشکاری بايد تا آنجا که امکان دارد کوتاه و به يکديگر نزديک باشند.

2( کلید برق دستگاه را در وضعیت روشن قرار دهید.

- 3( تنظیمات پارامترهای جوشکاری را در کنترل پنل دستگاه انجام دهید.
- 4( با اتصال سريع الکترود به قطعه کار و ذوب شدن پوشش الکترود، قوس اصلی برقرار می شود. در ادامه الکترود را از روی سطح کار جدا نمايید و با حرکت الکترود از چپ به راست اقدام به جوشکاری نمايید.

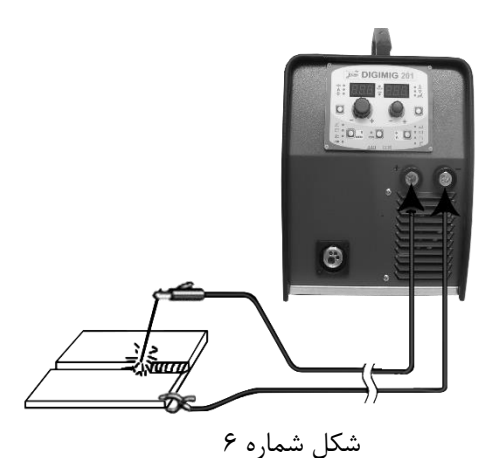

جدول شماره 3 جهت راهنمايی انتخاب الکترود بر اساس ضخامت قطعه کار می باشد. همچنین در ادامه در جدول شماره 4 مقدار جريان جوشکاری بر اساس قطر الکترود آورده شده است.

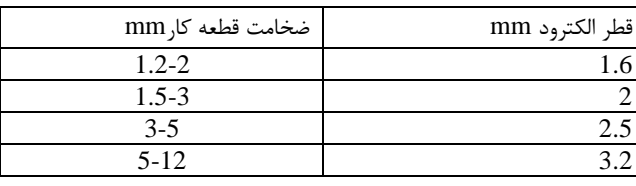

جدول شماره 1

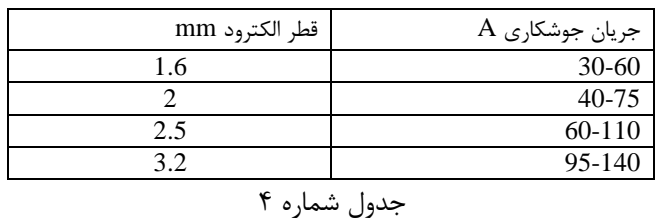

با یک فرمول ساده می توان جریان جوشكاری را متناسب با قطر الكترود و برای قطعه کار آهن معمولی به شرح زیر اعلام کرد:

I=50x(Øe-1)

OPM343PD10

0 97.08.05

بطور مثال برای الكترود mm،4 جریان مورد نياز A150 می باشد.

<span id="page-10-0"></span>**اتصال دستگاه به برق شهر**

قبل از اتصال سیم های برق ورودی دستگاه به شبکه برق اصلی، طبق برچسب دستگاه از درستی ولتاژ و فرکانس برق اصلی اطمینان حاصل نمائید و برای اتصال دستگاه حتما از اتصالات و کلیدهای صنعتی استفاده کنید. در صورتیکه دستگاه را به طور مستقیم و بدون استفاده از رابط به برق ورودی وصل می کنید، دقت کنید که سیم زرد و سبز رنگ به ارت وصل شود و دو سیم

ديگر را به يک فاز ورودی وصل کنید. ) ولتاژ برق ورودی دستگاه ±15%VAC230 می باشد(

جدول شماره 1 اطلاعات مورد نیاز جهت راه اندازی دستگاه را نشان می دهد.

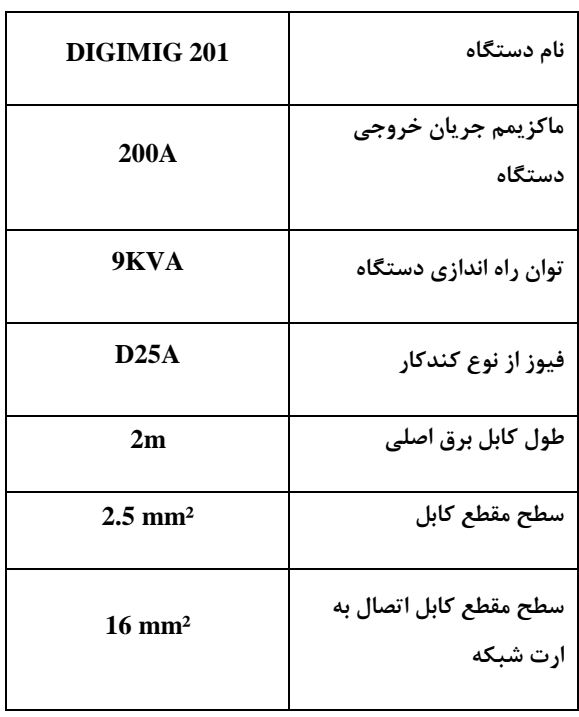

<span id="page-10-1"></span>جدول شماره ۵

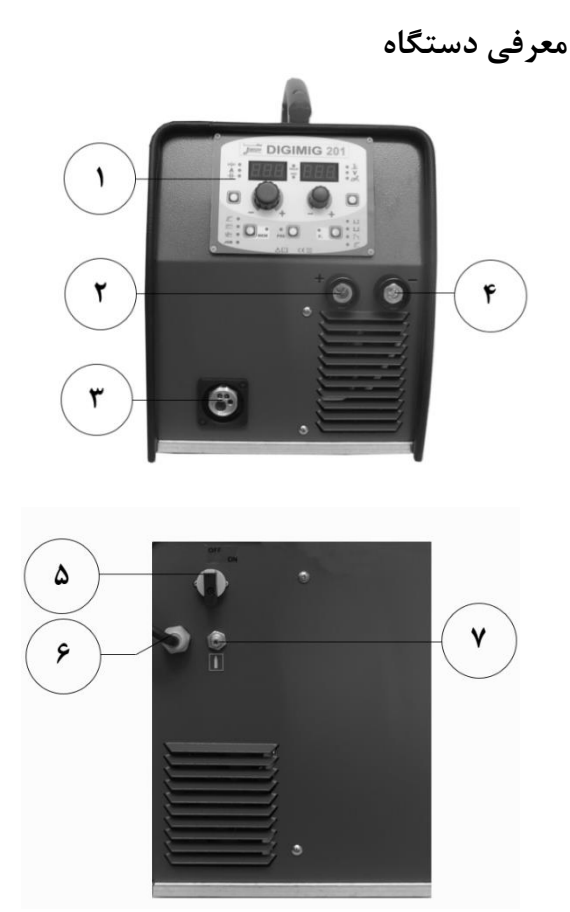

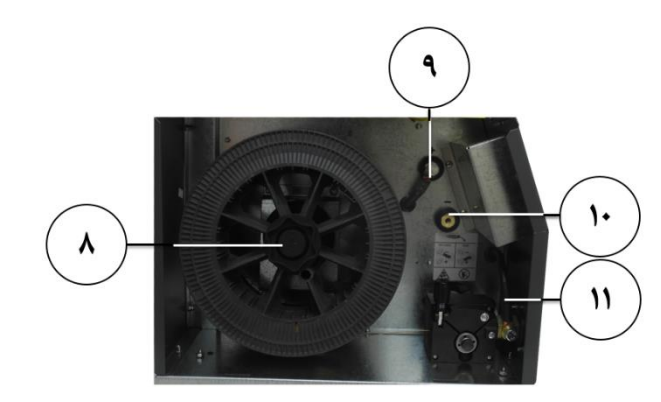

شکل های شماره 7

.1کنترل پنل .2کانکتور خروجی با پلاريته مثبت .3 سنترال کانکتور .4کانکتور خروجی با پلاريته منفی .1کلید اصلی خاموش/روشن دستگاه .6 محل ورود کابل برق اصلی .7 محل اتصال شلنگ گاز ورودی .0 محور نگهدارنده قرقره)ريل هاب( .9کانکتور مثبت جهت جوشکاری با قطبیت مستقیم ) در کاربردهای با سیم جوش cored flux shielded gas ، قطبیت سیم،  $C+$  می باشد) .18کانکتور منفی جهت جوشکاری با قطبیت معکوس ) در کاربردهای با سیم جوش cored flux shielded self ، قطبیت سیم،  $\,$  DC می باشد)

.11شاستی وايرفیدر

<span id="page-11-0"></span>**معرفی کليدها و ولوم های روی پنل دستگاه**

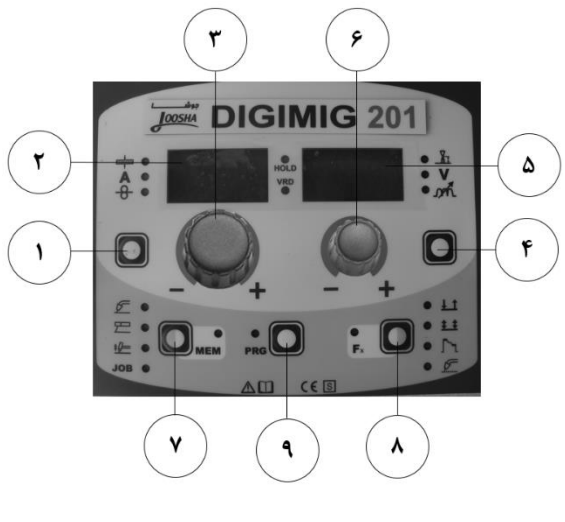

شكل شماره 8

**1( كليد انتخاب پارامترهاي جوشكاري (A (:**  اين کلید جهت انتخاب پارامترهای جوشکاری زير مورد استفاده قرار گیرد:

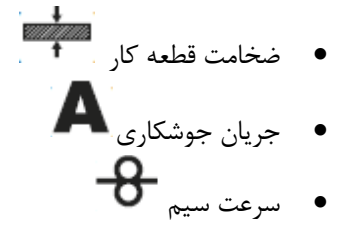

**2( نمايشگر پارامترها:**

اين نمايشگر جهت نمايش مقادير تنظیم شده يا اندازه گیری شده پارامترهای زير مورد استفاده قرار می گیرد: ضخامت قطعه کار

 جريان جوشکاری  $-\theta$ ست سیم $\theta$ برنامه جوشکاری

#### **3( ولوم انكودر :**

با استفاده از اين ولوم امکان تنظیم پارامترهای جوشکاری که با کمک کلید 1 انتخاب شده اند و متناسب با آن ، نشانگر LED مربوطه هم روشن می شود، امکان پذير می باشد.

#### **4( كليد انتخاب پارامترهاي جوشكاري (V (:**

از اين کلید جهت انتخاب پارامترهای زير استفاده می شود:

- تنظیم طول قوس ولتاژ جوشکاری
- ۔<br>● اندوکتانس الکترونیکی<sup>∎</sup>

#### **5( نمايشگر پارامترها :**

اين نمايشگر جهت نمايش مقادير تنظیم شده يا اندازه گیری شده پارامترهای زير مورد استفاده قرار می گیرد:

> تنظیم طول قوس ولتاژ جوشکاری

اندوکتانس الکترونیکی

#### **6( ولوم انكودر:**

با استفاده از اين ولوم امکان تنظیم پارامترهای جوشکاری که متناسب با آن ، نشانگر LED مربوطه هم روشن می شود، امکان پذير می باشد. پارامترهای جوشکاری با کمک کلید شماره 4 انتخاب می شوند.

#### **7( كليد انتخاب پروسه هاي جوشكاري:**

از اين کلید جهت انتخاب پروسه های جوشکاری استفاده می شود که عبارتند از:

- میگ-مگ/میگ پالس/میگ پالس دوبل
	- جوشکاری الکترود
		- جوشکاری تیگ

OPM343PD10

0 97.08.05

 مد ذخیره برنامه های جوشکاری)JOB) **8( كليد انتخاب حالت جوشكاري:**

از اين کلید جهت انتخاب حالتهای جوشکاری )فقط در پروسه میگ) استفاده می شود:

- حالت دو ضربه)T2): در اين حالتT2 LED روشن میشود. با فشردن کلید شستی تورچ پروسه جوشکاری آغاز میشود. با رها کردن اين کلید سیکل جوشکاری اتمام می يابد.
- حالت چهار ضربه)T4): در اين حالت T4 LED روشن میشود. با فشردن و رها کردن کلید شستی تورچ، سیکل جوشکاری آغاز میشود. با فشردن و رها کردن مجدد آن سیکل جوشکاری پايان می بايد. :2T CRATER حالت

 $\text{LED Crater}$   $\bigcup_{\text{LED 2T}} \text{LED 2T}$  . روشن میشوند. در اين حالت هنگام فشردن شستی تورچ ابتدا قوس برقرار شده و جريان برای مدت زمانی که پارامتر time start Crater آن را مشخص می کند ) مدت زمان باقی ماندن جريان خروجی در مقدار جريان پر

کننده- 10F ) در مقدار جريان پر کننده 08F باقی می ماند.

- با سپری شدن زمان جريان پر کننده ، جريان با شیبی که توسط پارامتر 11F مشخص می شود، شروع به افزايش می نمايد و پس از آن به جريان اصلی جوشکاری می رسد.
- با رها کردن شستی تورچ نیز جريان با شیبی که توسط پارامتر 12F مشخص می شود شروع به کاهش يافته و به مقدار جريان پايانی پر کننده 13F رسیده و به مدت زمان 15F در آن جريان باقی می ماند و سپس قطع می شود.
	- :4T Crater حالت

 $\Gamma$ <sub>LED Crater</sub>  $\Gamma$  ,  $\blacktriangleright$   $\blacktriangleright$   $\Gamma$  and  $\Gamma$ روشن میشوند.

- با فشردن شستی تورچ قوس برقرار می شود، با فرض تنظیم پارامترهای crater ، جريان در مقدار اولیه جريان پر کننده باقی می ماند. 08F
- با رها نمودن شستی تورچ ، جريان با شیب 11F به مقدار جريان جوشکاری می رسد.
- با فشردن مجدد شستی تورچ جريان با شیب 12F به مقدار جريان پايانی پر کننده 13F کاهش می يابد.
- با رها نمودن شستی تورچ، جوشکاری خاتمه می يابد.
	- :Spot حالت

 $\text{LED } \text{SNOT} \xrightarrow{\text{M}} \text{LED } 2T \xleftarrow{\text{L}} \text{L}$ روشن میشوند.

- در اين شیوه جوشکاری با فشردن شستی جوشکاری تنها برای مدت زمان از پیش تنظیم شده 07F جوشکاری ادامه می يابد و پس از آن جوشکاری قطع می شود.
- :STITCH حالت در اين حالت T2 LED روشن و SPOT LED چشمک میزند. شستی تورچ را بفشاريد تا جريان جوشکاری و تغذيه سیم برقرار شود. در اين مرحله دستگاه جوشکاری به طور پیوسته جوشکاری های متوالی را همراه با وقفه انجام میدهد . زمان جوشکاری توسط پارامتر زمان جوشکاری

(F05) و زمان وقفه شامل پارامتر (F06)  $($ F06)  $\,$ بايد تنظیم شود.

- اين پروسه به طور خودکار با رها کردن شستی تورچ پايان میابد.
- با فشردن مجدد شستی تورچ سیکل جديد جوشکاری آغاز می شود.

 کلید پارامترهای خاصFX: از اين کلید جهت نمايش و ويرايش برخی پارامترهای خاص که برای جوشکاری ضروری می باشند و توسط سازنده در کارخانه برنامه ريزی می شوند، استفاده می شود. پارامترها وابسته به پروسه جوشکاری و مد استفاده تغییر می کنند و بصورت JOB در خانه های حافظه ذخیره می شوند. ) توجه : هیچ LED در این وضعیت روشن نمی باشد) با نگه داشتن بیشتر از 3 ثانیه کلید 0 اين پارامتر فعال می شود. **لطفا به توضيحات بخش FX مراجعه شود.** 

**9( كليد PRG**

از اين کلید جهت انتخاب برنامه های جوشکاری ذخیره شده در پروسه های MAG/MIG و MMA استفاده می شود. برای آنکه به مد UP SET برويم بايد کلید شماره 9 را بیشتر از 3 ثانیه نگهداريم در اين هنگام دسترسی به يک سری از فانکشن های دستگاه امکان پذير می شود.

## <span id="page-13-0"></span>**معرفی نشانگر ها و نمایشگرهای پنل**

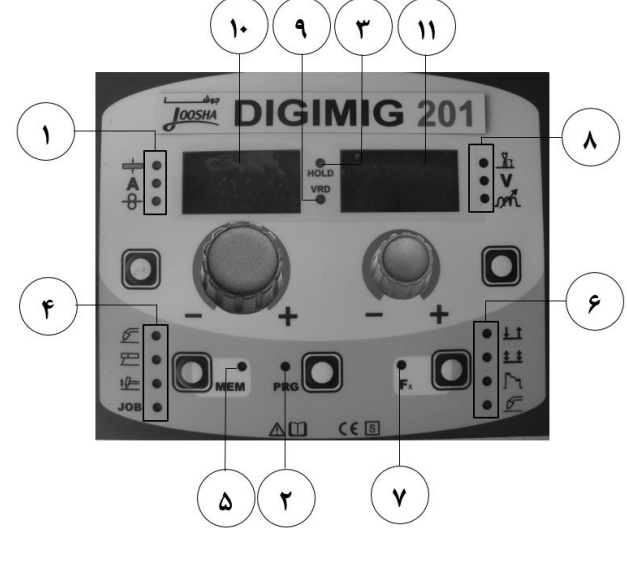

شكل شماره 9

**1( LED هاي انتخاب پارامترهاي جوشكاري (A (:** 

روشن بودن هر يک از اين LED ها بدين معنی است که پارامتر متناظر با آن LED انتخاب شده است و مقدار آن نیز در نمايشگر نمايش داده خواهد شد.

#### **2( LED انتخاب برنامه PRG :**

اين LED تنها هنگامی روشن میشود که کاربر يک پروسه جوشکاری را به همراه برنامه مرتبط با آن انتخاب می نمايد.

#### **:LED HOLD )3**

روشن و خاموش شدن اين LED به اين معنی است که مقادير جريان و ولتاژ مربوط به پارامترهای جوشکاری که بر روی نمايشگر نمايش داده میشوند مقاديری می باشند که طی آخرين دفعه جوشکاری اندازه گیری شده اند.

اين LED برای S15 در حالت چشمک زدن باقی می ماند تا خاموش شود، چنانچه کاربر يکی از پارمترها را تغییر دهد نیز سبب می شود تا اين LED خاموش شود.

#### **4( LED انتخاب پروسه جوشكاري:**

روشن بودن هر يک از اين LEDها به معنی انتخاب پروسه جوشکاری مرتبط با آن LED می باشد.

#### **5( LED ذخيره سازي:**

در هنگام ذخیره سازی يک برنامه شروع به چشمک زدن می نمايد.

#### **6( LED انتخاب حالت جوشكاري:**

در صورتیکه يک يا ترکیبی از اين LED ها روشن باشد بدين معنی است که شیوه جوشکاری مربوطه انتخاب شده است.

#### **7( FX LED(پارامترهاي خاص(:**

با نمايش پارامترهای خاص روی نمايشگر، اين LED روشن میشود.

**8( LED هاي انتخاب پارامترهاي جوشكاري (V (:** روشن بودن هر يک از اين LED ها بدين معنی است که پارامتر متناظر با آن LED انتخاب شده اند و مقدار آن نیز در نمايشگر نمايش داده خواهد شد.

#### **:LED VRD )9**

 جهت حفاظتی VRD (Voltage Reduction Device) کاهش ولتاژ خروجی دستگاه می باشد. اين قابلیت مانع از ايجاد ولتاژ در دو سر خروجی و ايجاد خطر برای اپراتور می شود. LED مورد استفاده برای VRD ، دو رنگ می باشد ) وضعیت خاموش ، قرمز و سبز ) و وضعیت آن در پروسه های مختلف جوشکاری بصورت زير است :

 **پروسه MAG MIG( سينرجيک ، دستي يا مد : )JOB**

در اين پروسه حفاظت VRD فعال نیست در نتیجه LED مربوطه نیز روشن نخواهد بود.

 **پروسه MMA :**در اين پروسه کاربر میتواند با توجه به نیازمندی، حفاظت VRDرا فعال يا غیر فعال نمايد. پیش فرض تنظیمات کارخانه فعال بودن VRD در طول پروسه جوشکاری MMA می باشد که اين يعنی VRD LED در حالت بی باری به رنگ سبز روشن می باشد که اين به معنای فعال بودن آن می باشد. در طول پروسه جوشکاری رنگ اين LED قرمز خواهد بود که اين به معنای خطا نمی باشد بلکه بدين معنی است که پس از اتمام جوشکاری و بعد از 0.3 ثانیه بلافاصله فعال خواهد شد.

چنانچه کاربر بخواهد اين قابلیت را غیر فعال نمايد بايد مراحل زير توسط اپراتور متخصص اجرا شود :

- دستگاه جوشکاری را خاموش نمايید.
- با استفاده از يک پیچ گوشتی چهار سوی مناسب ، برد پانل دستگاه باز شود.
- جامپر VRD را بر روی برد پانل ، جامپر نمايید.
- مجدد با کمک پیچ گوشتی چهار سو برد پانل را ببنديد.

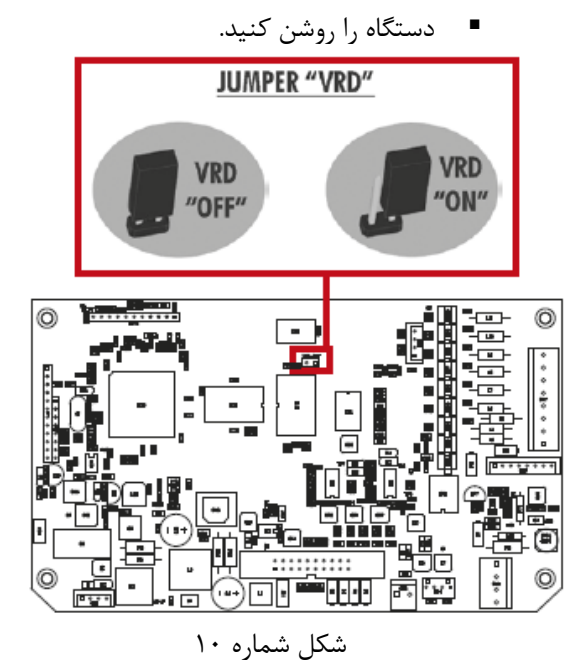

 **پروسه LIFT TIG :** در اين پروسه همواره VRD فعال می باشد و بنابراين LED ان بر روی پانل دستگاه روشن است. ) وضعیت جامپر VRD بر روی آن تاثیر گذار نمی باشد(

**11( نمايشگر پارامترهاي A :** 

اين نمايشگر جهت نمايش مقادير اندازه گیری شده يا تنظیم شده پارامترهای زير مورد استفاده قرار می گیرد که شامل امکان نمايش ضخامت قطعه کار ، جريان جوشکاری ، سرعت واير فیدر ، و برنامه های جوشکاری می باشد.

**11( نمايشگر پارامترهاي V :**

اين نمايشگر جهت نمايش مقادير اندازه گیری شده يا تنظیم شده پارامترهای زير مورد استفاده قرار می گیرد که شامل امکان نمايش تنظیم طول قوس ، ولتاژ جوشکاری ، اندوکتانس الکترونیکی می باشد.

### <span id="page-14-0"></span>**روشن نمودن دستگاه**

به محض روشن نمودن دستگاه پروسه چک کردن دستگاه آغاز می شود و تمام LED ها و سگمنت های دو نمايشگر دستگاه برای مدت زمان کوتاهی روشن می شوند پس از آن نمايشگر های دستگاه مقادير تنظیم شده قبلی را نمايش می دهند. پس از اين لحظه کاربر می تواند اقدام به تنظیم دستگاه نمايد.

# <span id="page-14-1"></span>**نمایش ورژن برنامه اصلی دستگاه**

1( در حالیکه که دستگاه روشن می باشد دو کلید انتخاب پروسه جوشکاری )2T )و انتخاب حالت جوشکاری )3T )را به طور همزمان به مدت 2 ثانیه بفشاريد.

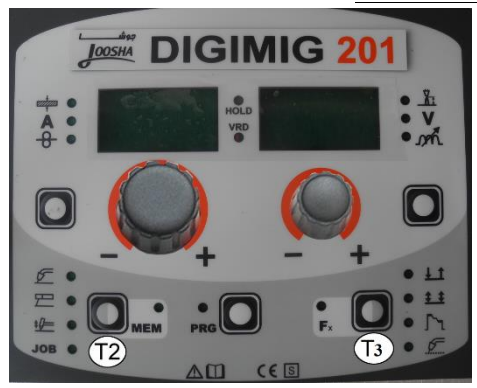

2( روی هر دو نمايشگر بصورت يک نوشته متحرک، ورژن برنامه دستگاه نمايش داده میشود که با چرخش هر يک از دو ولوم انکودر های 2E , 1E به وسیله کابر موجب توقف نوشته متحرک برای 1 ثانیه میشود.

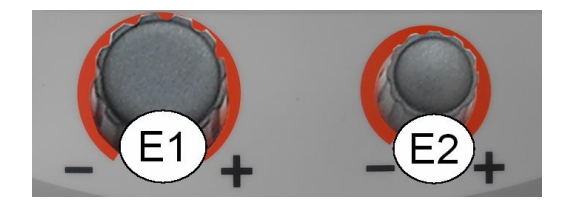

3( خروج از اين وضعیت به دو روش امکان پذير است : بصورت اتوماتیک با سپری شدن زمان نمايش ورژن نرم افزار يا با فشردن هر کلید بر روی پانل دستگاه

#### <span id="page-15-0"></span>**عبور سيم جوشكاری از تورچ**

در پروسه جوشکاری MAG MIG ( همینطور , PULSE PULSE DOUBLE ) می توان برای عبور سیم به روش ساده زير عمل نمود :

- شستی تورچ را نگهداريد
- بعد از حدود 2 ثانیه ، سیم با سرعتی ثابت شروع به حرکت می کند.
- در اين وضعیت پارامتری که نمايشگر سرعت سیم است به همراه عبارت "LoAd "برروی هر دو نمايشگر نمايش داده میشود.

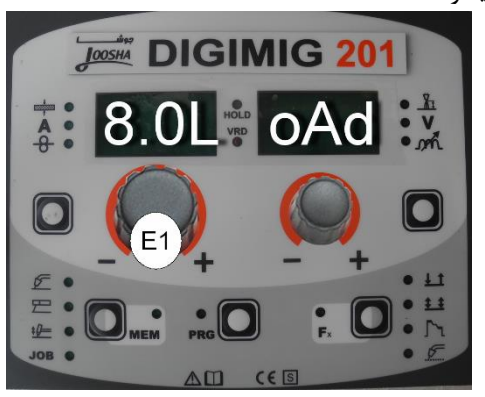

- با تغییر انکودر 1E ، سرعت سیم تغییر می کند.
- برای اتمام تغذيه سیم، شستی تورچ را رها کنید.

#### <span id="page-15-1"></span>**پارامترهای خاص)**FX **)**

برای دستیابی به منوی پارامترهای خاص (FX) کلید پارامترهای خاص (FX) (T3) را برای حداقل ۳ ثانیه متوالی نگهداريد.

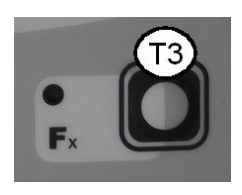

منوی پارامترهای خاص به کاربر اجازه تنظیمات جزيی تری را که در طول هر پروسه جوشکاری میتواند بسیار کاربردی باشد، می دهد.

در جدول شماره 6 تمامی پارامترهای خاص ذکر شده است. شرح جدول شماره 6 در ادامه آورده شده است :

- ستون FUNCTION : نام آن فانکشن يا پارامتر بخصوص می باشد.
- ستون DISPLAY : نماد آن پارامتر خاص می باشد که در نمايشگر 18 ) شکل شماره 9( نشان داده می شود.
- ستون FACTORY : معرفی تنظیمات کارخانه برای آن پارامتر خاص )پیام ها در نمايشگر شماره 11 در شکل شماره 9 نشان داده می شود(
- ستون RANGE : بازه تنظیم آن پارامتر را نشان می دهد.
- دو ستون آخر PROCESS WELDING و نشان ، MIG-MAG WELDING MODE دهنده پروسه جوشکاری و وضعیتی می باشد که آن فانکشن خاص می تواند انتخاب شود.
- 1( ولوم انکودر 1E را بچرخانید تا پارامتر خاص مورد نظر را انتخاب نموده سپس با کمک ولوم انکودر 2E اقدام به تنظیم آن نمايید.

#### **توجه:**

**تغيير در مقادير پارامترهاي خاص بلافاصله پس از چرخاندن ولوم انكودر 2E و بدون نياز به تاييد ديگري فعال شده و نمايش داده ميشود و در جوشكاري بعدي اعمال خواهد شد.كاربر ميتواند در طول انجام جوشكاري نيز پارامترها )به جز**  سرعت سيم و پارامترهاي مربوطه) را تغيير دهد و بدون نياز به **خارج شدن از منوي پارمترهاي خاص)FX )به جوشكاري ادامه دهد.**

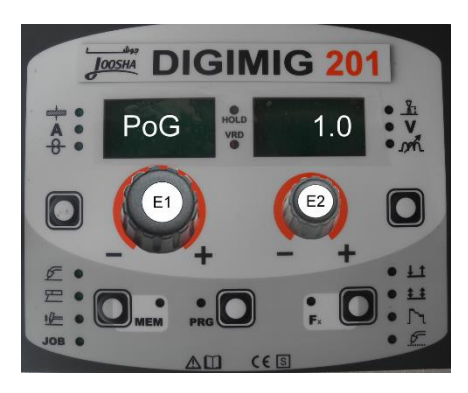

2( پیش فرض برنامه کارخانه )dEF): **توجه: در صورت انجام عمليات زير، برنامه در حال استفاده به تنظيمات پيش فرض كارخانه باز خواهد گشت.** برای ريست نمودن تنظیمات و پارامترهای دستگاه به روش زير عمل نمايید:

ولوم انکودر E1 را بچرخانید تا عبارت "dEF no " روی • هر دو نمايشگر نمايش داده شود.

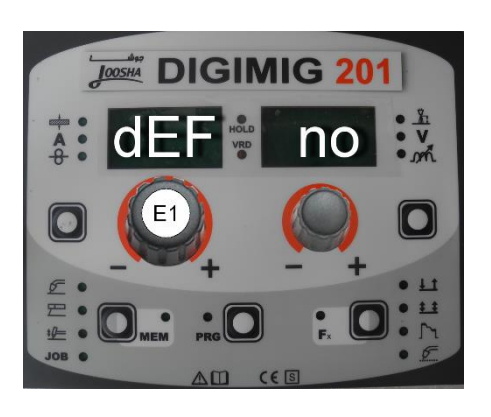

 ولوم انکودر 2E را بچرخانید تا عبارت "YES "بر روی نمايشگر پارامترهای  $\rm V$  نمايش داده شود.

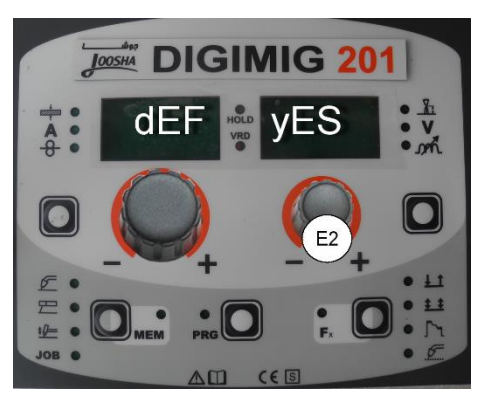

 کلید MEM( 2T )را برای حداقل 2 ثانیه متوالی بفشاريد.

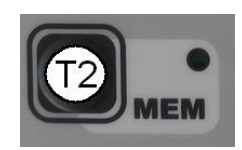

 در اين حالت عملیات با موفقیت انجام شده است. برای تايید عملیات ، سیستم کنترل دستگاه عملیات چک دستگاه را انجام میدهد بدين ترتیب که همه LED ها به طور همزمان روشن میشوند تا عملکرد صحیح هريک تايید شود و در اين حالت دستگاه با تنظیمات جديد آماده جوشکاری میباشد.

3( برای خروج از منوی پارامترهای خاص )FX )کلید پارامترهای خاص (FX) (T3) را يک بار بفشاريد و رها کنید.

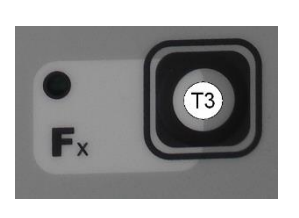

**توجه:**

پارامترها میتوانند بر اساس پروسه جوشکاری ای که فعال است انتخاب شوند.به همین دلیل جزئیات هر يک از پارامترهای جوشکاری به همراه شرح فرآيندهای جوشکاری در صفحه بعد آمده است.

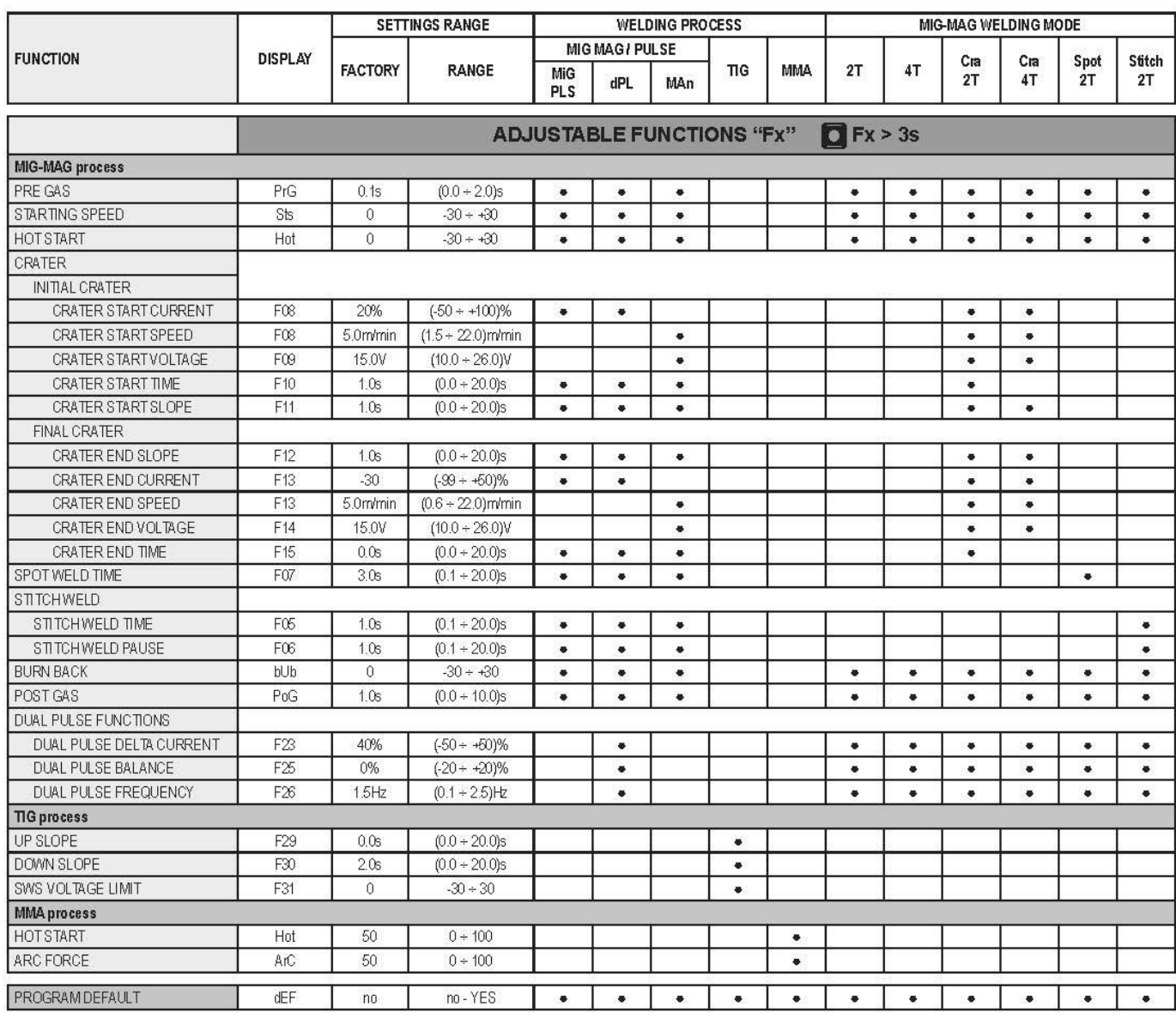

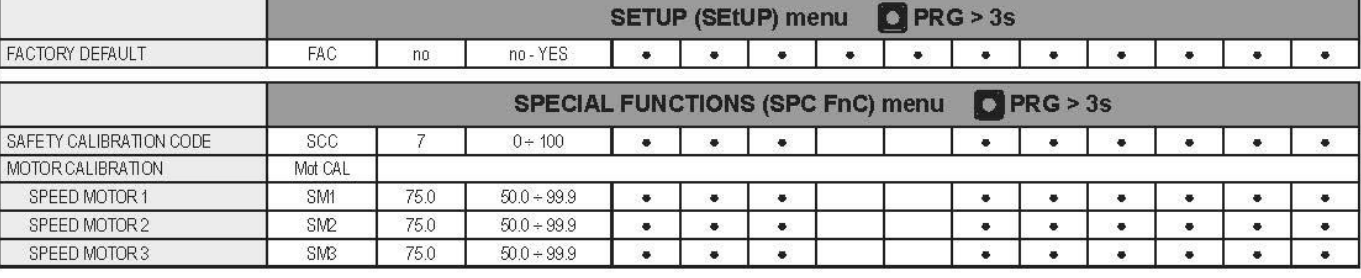

جدول شماره 6

برای اطلاعات بیشتر به جدول شماره 6 مراجعه فرمايید. برای خروج کلید MEM را برای حداقل دو ثانیه متوالی بفشاريد.

# <span id="page-17-0"></span> **منوی تنظيمات** SETUP

کلید PRG را برای حداقل 3 ثانیه بفشاريد تا وارد منوی تنظیمات دستگاه شويد. اين منو دسترسی به بسیاری از پارامترهايی که مناسب کاربران حرفه ای میباشد را فراهم میسازد.

#### **پيش فرض کارخانه)FAC)**

در صورت انجام عملیات زير کلیه پارامترهای قابل تغییر به تنظیمات کارخانه باز میگردند.)در اين حالت تمامی برنامه های ذخیره شده هم لغو می شوند.(

برای ريست کردن پارمترها و تنظیمات مراحل زير را دنبال نمايید:

1( ولوم انکودر –A(1E )را بچرخانید تا عبارت " no FAC" روی هر دو نمايشگر نمايش داده شود.

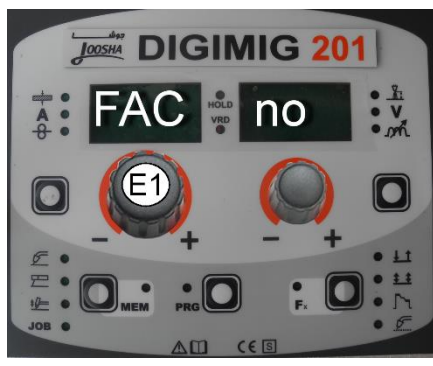

2( ولوم انکودر – V(2E )را بچرخانید تا عبارت "yes "بر روی نمايشگر پارامترهای –V( D2) نمايش داده شود.

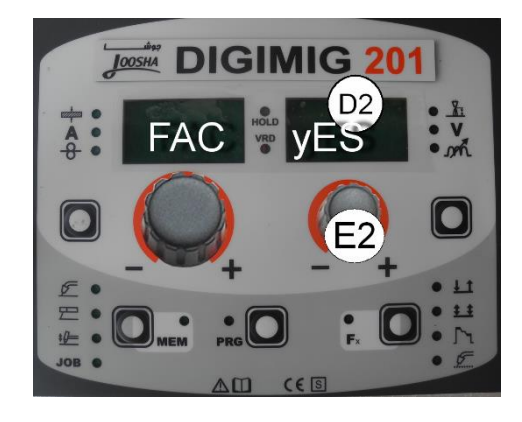

3( کلید MEM( 2T )را برای حداقل 2ثانیه متوالی بفشاريد.

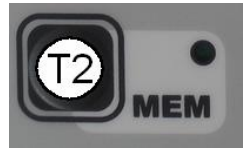

4( در اين مرحله بازگشت به تنظیمات کارخانه به طور کامل انجام گرفته است)تمام پارامترها به مقادير تنظیم کارخانه بازگشته اند و تمامی برنامه های جوشکاری ذخیره شده پاک شده اند.( برای تايید عملیات، سیستم کنترل دستگاه عملیات چک دستگاه را انجام میدهد بدين ترتیب که همه LEDها به طور همزمان روشن میشوند تا عملکرد صحیح

هريک تايید شود در اين حالت دستگاه با تنظیمات جديد آماده جوشکاری میباشد.

#### <span id="page-18-0"></span>**منوی پارامترهای خاص**

برای دسترسی به منوی پارامترهای خاص بايد ابتدا به منوی تنظیمات  ${\rm SETUP}$  بروید ( کلید  ${\rm PRG}$  را برای حداقل ۳ ثانیه نگه داشته باشید ( در اين هنگام هر دو نمايشگر دستگاه را نمايش می دهد، اکنون کليد J, SPC FnC را بارت کليد  $D1,D2$ برنامه (PRG)(T5) را برای بیش از ۳ ثانیه بفشارید تا امکان دسترسی به پارامترهای بیشتر برای کابران حرفه ای فراهم شود.

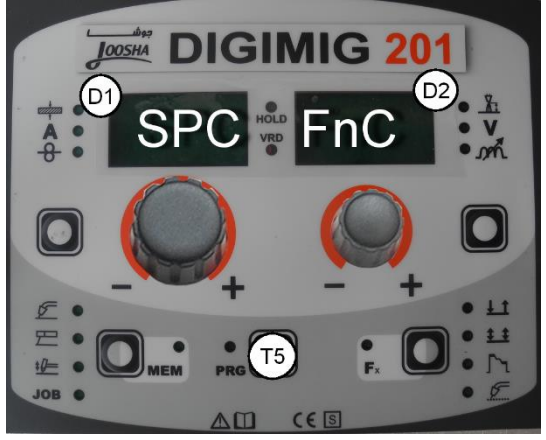

 **تنظيمات مورد نياز در صورت افزایش طول کابل در پروسه جوشكاری MIG**

**توجه: هدف از انجام عمليات زير افزايش كارايي دستگاه در پروسه جوشكاري MIG مي باشد.** 

در حالیکه کلید PRG را برای بیشتر از 3 ثانیه نگه داشته ايد عبارت SCC بر روی نمايشگر پارامترهای A نمايش داده خواهد شد. برای انتخاب طول کابل های جوشکاری )از 1تا 188متر( و تنظیمات دستگاه به روش زير عمل نمايید:

- ولوم انکودر –A (1E )را بچرخانید تا عبارت "SCC "روی نمايشگر پارامترهای $\rm A-\rm D$  )نمايش داده شود.
- ولوم انکودر- V(2E )را بچرخانید تا عدد مورد نظر برای طول مدار جوشکاری در نمايشگر پارامترهای –V( 2D) نمايش داده شود.

**ملاحظات:**

**اين عمليات نياز به تاييد نهايي ندارد. طول مدار جوشكاري تنظيم شده براي تمامي پروسه هاي** 

**جوشكاري ميگ تنظيم مي شود.** 

#### **به طور مثال:**

اگر طول کابل جوشکاری 3متر و طول تورچ نیز 3متر باشد ، طول کل مدار جوشکاری 6 متر بوده که در نتیجه 6 عددی است که بايد در قسمت دوم تنظیماتی که در بالا توضیح داده شد وارد شود. به شکل زير توجه نمايید :

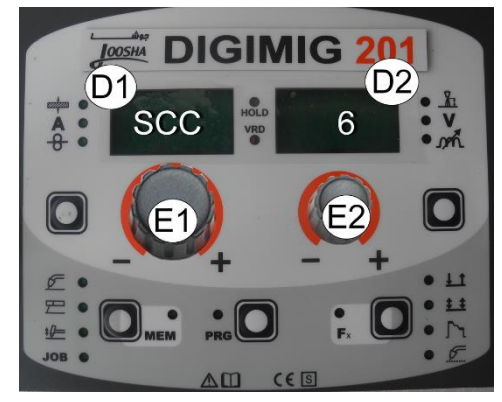

**کاليبراسيون موتور**

**توجه: اين عمليات تنها جهت كاليبره نمودن سرعت سيم فقط در پروسه ميگ مي باشد.** 

مراحل زير را دنبال نمايید:

 ولوم انکودر –A(1E )را بچرخانید تا عبارت " MOT CAL "روی هر دو نمايشگر نمايش داده شود.

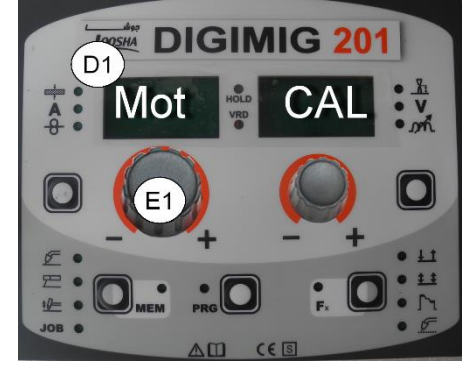

 برای وارد شدن به منوی تنظیمات، کلید )PRG )را بفشاريد و رها سازيد.

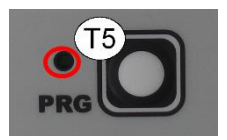

تنظیمات در سه مرحله مختلف زير انجام میشود:

**1( كاليبره نمودن مي نيمم سرعت 1SM :** 

شستی تورچ را فشار دهید و رها کنید و صبر کنید تا تغذيه سیم به طور خودکار متوقف شود و پيغام "End MiS" نمايش داده شود. مقدار سیم را برحسب سانتی متر اندازه گیری نمايید و با

چرخش ولوم انکودر  $\rm V-$ (E2) عدد اندازه گیری شده را روی نمايشگر پارمترهای –V(2D )تنظیم نمايید.

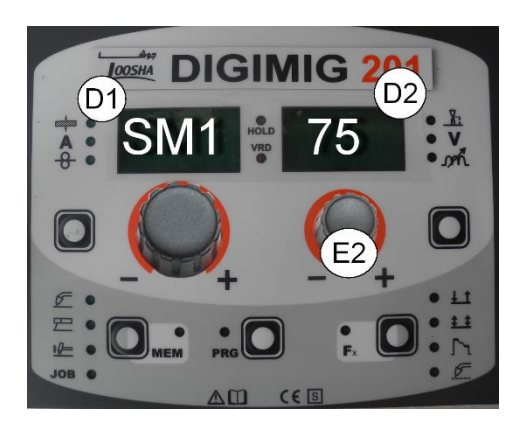

**2( كاليبراسيون سرعت متوسط 2SM :**

ولوم انکودر –A(1E )را بچرخانید تا عبارت "2SM "روی نمايشگر پارامترهای –A(1D )نمايش داده شود. شستی تورچ را فشرده و رها کرده و صبر نمايید تا تغذيه سیم بصورت اتوماتیک متوقف شود و پیام "MiS End "نشان داده شود. طول سیم خارج شده را برحسب سانتی متر اندازه گیری نمايید و به وسیله چرخش ولوم انکودر –V(2E )عدد اندازه گیری شده را روی نمايشگر پارمترهای –V(2D )تنظیم نمايید.

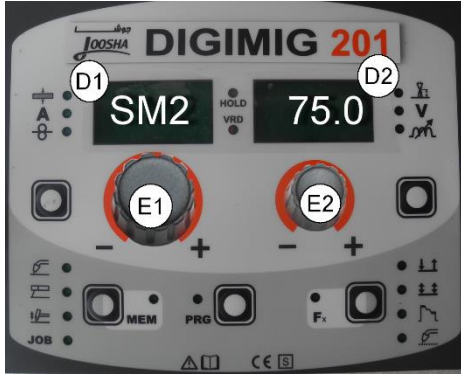

**3( كاليبره نمودن ماكزيمم سرعت 3SM :** 

ولوم انکودر –A(1E )را بچرخانید تا عبارت "3SM "روی نمايشگر پارامترهای –A(1D )نمايش داده شود.شستی تورچ را فشرده و رها کنید و صبر کنید تا تغذيه سیم متوقف شده و پیغام "MiS End "نمايش داده شود. طول سیم را برحسب سانتی متر اندازه گیری نمايید و به وسیله چرخش ولوم انکودر –  $-$  عدد اندازه گیری شده را روی نمایشگر پارمترهای – تنظیم نمایید. (D2) ${\rm V}$ 

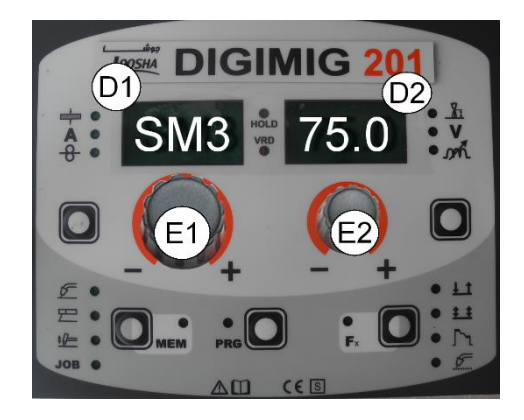

- در پايان اين پروسه نرم افزار دستگاه اقدام به بازسازی و اصلاح مشخصه موتور می نمايد.
- برای خروجی از منوی تنظیمات فوق کلید MEM را فشرده و رها سازيد.

<span id="page-20-0"></span>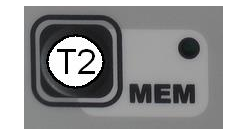

 برای خروج از منوی تنظیمات پارامترها مجدد کلید ذخیره/حافظه ( $\rm{MEM}$ ) را بفشارید و رها سازید.

# MIG-MAG synergic , MIG **جوشكاری** pulse / double pulse

دستگاه را با چرخاندن کلید  $\mathrm{ON/OFF}$  روشن نمایید.

**انتخاب پروسه جوشكاری**

پروسه جوشکاری میگ را به صورت زير انتخاب نمايید.

 با کمک کلید انتخاب پروسه جوشکاری)2T )پروسه جوشکاری  ${\rm MIG}$  را انتخاب نماييد.

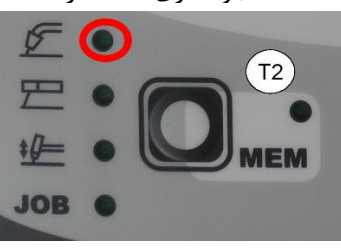

 $LED$  كليد (PRG) را بفشاريد، در اين حالت  $\bullet$ 

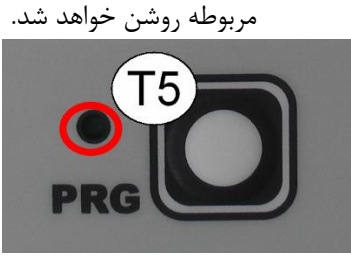

 برای دستیابی به پروسه میگ سینرجیک، ولوم انکودر –A(1E )را بچرخانید تا عبارت "MIG "بر روی نمايشگر پارامترهای –A(1D )نشان داده شود.

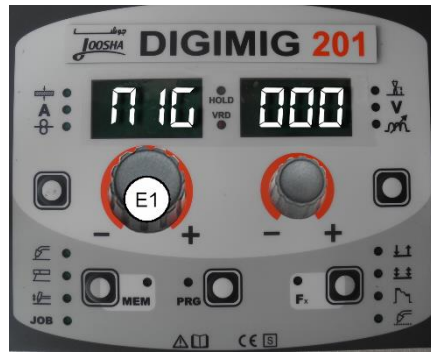

 برای دستیابی به پروسه میگ پالس، ولوم انکودر – A(1E )را بچرخانید تا عبارت "PLS "بر روی نمايشگر پارامترهای –A(1D )نشان داده شود.

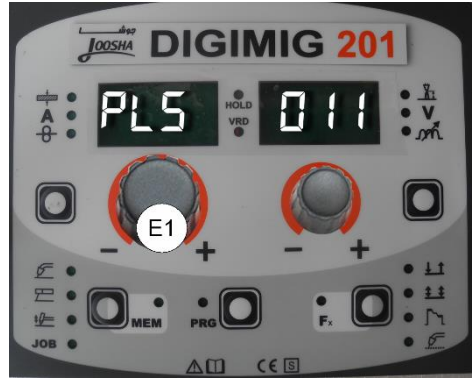

 برای دستیابی به پروسه میگ پالس دوبل، انکودر – A(1E )را بچرخانید تا عبارت "dPL "بر روی نمايشگر پارامترهای —D(1)A) نشان داده شود.

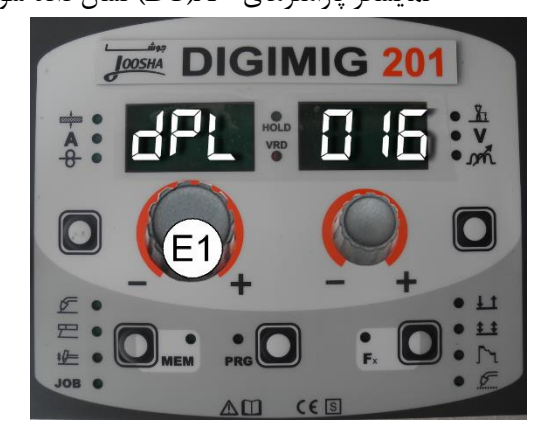

**انتخاب برنامه جوشكاری** 

**توجه: جدول انتخاب برنامه جوشكاري )جدول شماره 7( در صفحه بعد آورده شده است اين جدول صرفا براي نمونه آورده شده است و برنامه هاي جوشكاري امكان تغيير و به روز شدن را دارند. براي دسترسي به ليست برنامه هاي در دسترس به جدول روي دستگاه مراجعه نماييد.**

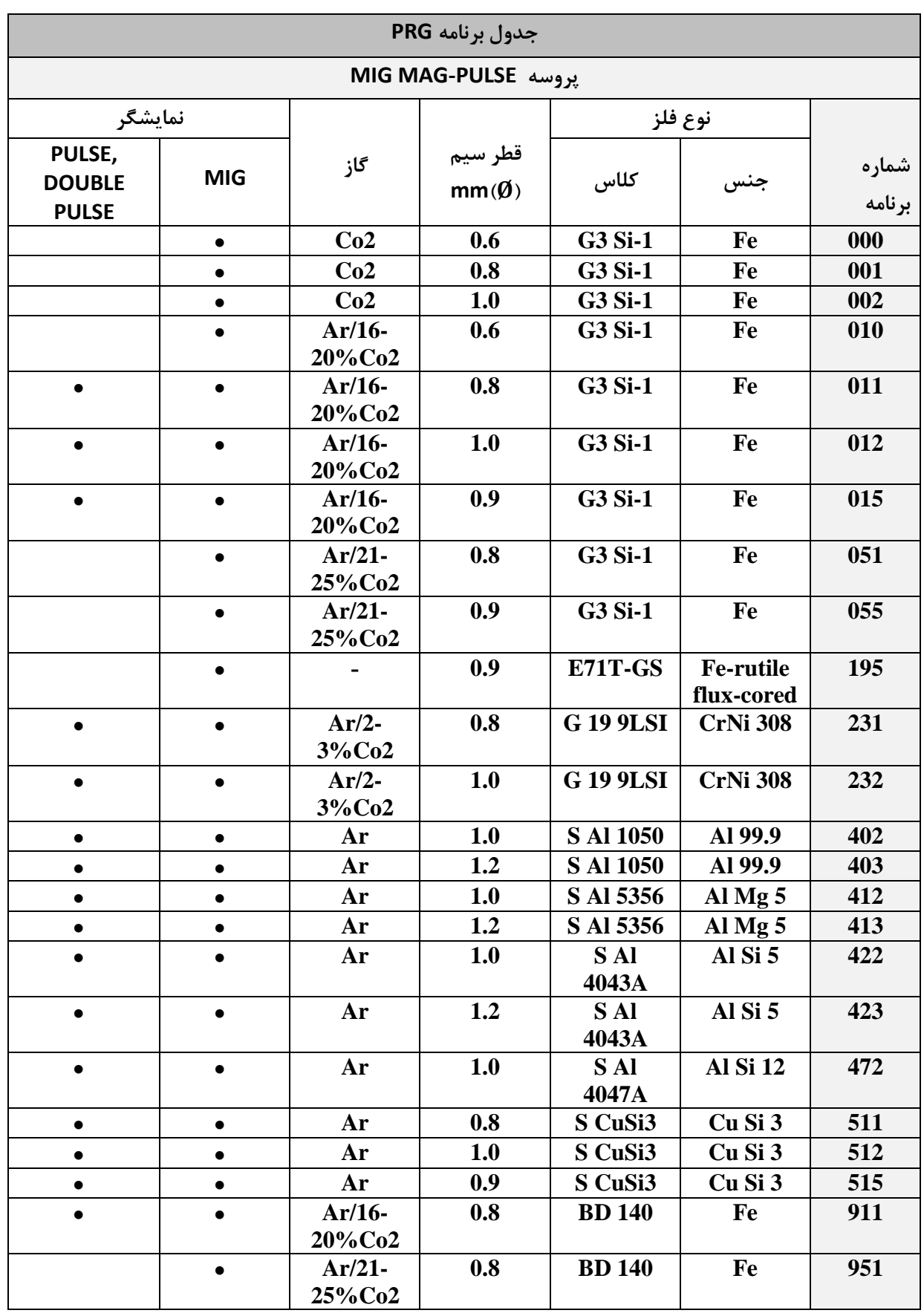

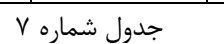

برای انتخاب برنامه جوشکاری ولوم انکودر –V(2E )را بچرخانید تا شماره برنامه مورد نظر بر روی نمايشگر پارامترهای –V(2D )نمايش داده شود.

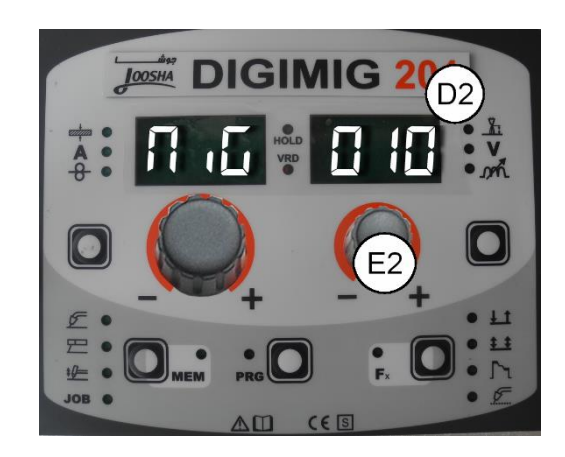

<span id="page-22-0"></span>**انتخاب شيوه جوشكاری**

برای انتخاب مد جوشکاری کلید انتخاب مد جوشکاری )3T )را فشار داده و رها کنید )در صورتیکه نیاز است چند بار اين کار را تکرار کنید)تا LED های مورد نظر روشن شوند.

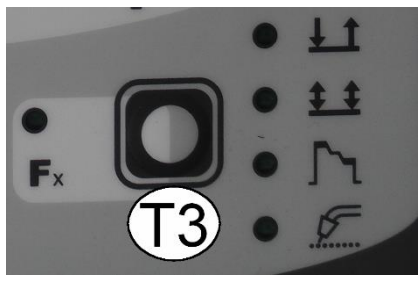

که به ترتیب عبارتند از :

OPM343PD10

0 97.08.05

- 1( روشن شدن LED اول : حالت دو ضربه )T2)
- 2( روشن شدن LED دوم : حالت چهار ضربه )T4)
- 3( روشن شدن LED اول و سوم : دو ضربه CRATER
- 4( روشن شدن LED دوم و سوم : چهار ضرب CRATER
- 1( روشن شدن LED اول و چهارم : جوش SPOT دو ضرب
- 6( روشن شدن LED اول و چشمک زدن LED آخر : جوش STITCH دو ضرب
	- **انتخاب پارامترهای خاص)FX)**

پارامترهای FX که تنها در پروسه میگ سینرجیک، میگ پالس ، میگ پالس دوبل ، دردسترس میباشند، در ادامه آورده شده اند ) کلید FX را برای بیشتر از s3 نگه داريد تا LED مربوطه روشن شود):

 **پيش گاز ) PrG , GAS PRE ) :** مشخص کننده زمان پیش گاز قبل از شروع جوشکاری می باشد.

- **سرعت شروع (speed starting-StS(:** اين پارامتر امکان تنظیم سرعت شروع سیم را فراهم می کند مقدار نشان داده شده بصورت درصد قابل تغییری نسبت به مقدار تنظیم شده توسط کارخانه میباشد.
	- **:)Hot(HOT START**

اين پارامتر شدت جريان مورد نیاز جهت برقراری قوس را تعیین می نمايد. مقدار نمايش داده شده به صورت درصد متغیری از مقدار تنظیم شده توسط کارخانه میباشد.

 **جريان شروع پركننده ،CURRENT START :)F08(CRATER**

تنظیم جريان شروع پرکننده بر عهده اين پارامتر می باشد.

 **مدت زمان شروع جريان پركننده CRATER :)F10( START TIME**

اين پارامتر زمان باقی ماندن جريان در مقدار جريان شروع پرکننده را مشخص میکند.

- **شيب افزايش جريان از مقدار جريان پركننده)11F):** مدت زمان سپری شده از مقدار جريان شروع پرکننده تا سطح جريان اصلی جوشکاری
- **شيب تغيير جريان از جريان اصلي به جريان پركننده :)F12(**

مدت زمان تغییر جريان از مقدار جريان اصلی جوشکاری به جريان پايانی پرکننده.

 **جريان پاياني پر كننده END CRATER :)F13( CURRENT**

جريان پايانی پر کننده را انتخاب می نمايد.

**مدت زمان جريان پركننده )15F):**

اين پارامتر زمان باقی ماندن جريان در مقدار جريان پايانی پرکننده را مشخص میکند.

**زمان جوشكاري نقطه اي)07F):**

زمانی که در طول آن جوشکاری نقطه ای پس از برقراری قوس شکل میگیرد و پس از اين زمان قوس به طور خودکار قطع میشود.

**زمان جوشكاري زنجيره اي ، STITCH(05F):**

اين پارامتر مدت زمان جوشکاری بصورت زنجیره ای پس از برقراری قوس می باشد و پس از آن قوس بطور خودکار قطع می شود.

**زمان وقفه جوشكاري STITCH(06F):**

مدت زمان وقفه بین يک جوشکاری زنجیرهای تا جوشکاری بعدی

**:)bUb( BURN BACK**

 $\lambda$ 

طول سیم خروجی از تورج را بعد از جوشکاری مشخص میکند**.** مقدار نمايش داده شده به صورت درصد قابل تغییری از مقدار تنظیم شده توسط کارخانه میباشد و مقدار بالاتر به معنای ذوب بیشتر سیم می باشد.

**:)PoG( POST GAS**

مشخص کننده زمان خروج گاز بعد از پايان جوشکاری میباشد. **جريان پيک در پروسه ميگ پالس دوبل )23F):** اين پارامتر درصد مثبت و يا منفی را نسبت به جريان اصلی جوشکاری برای جريان پیک مشخص می کند. **بالانس در ميگ پالس دوبل )25F):** اين پارامتر درصد مثبت و يا منفی را از زمان جريان پیک در

> مقايسه با جريان اصلی جوشکاری مشخص می کند. **فركانس ميگ پالس دوبل )26F):**

اين پارامتر تغییرات فرکانس )بر حسب HZ ) را در حالت پالس دوبل مشخص میکند.

**پيش فرض برنامه ها )dEF)**

**توجه: در صورت انجام عمليات زير ، برنامه هاي در حال استفاده دستگاه به تنظيمات كارخانه باز ميگردند. براي ريست نمودن تنظيمات و پارامترها به روش زير عمل** 

**نماييد:**

 ولوم انکورد –A (1E )را بچرخانید تا عبارت " dEF no "روی نمايشگرها ديده شود.

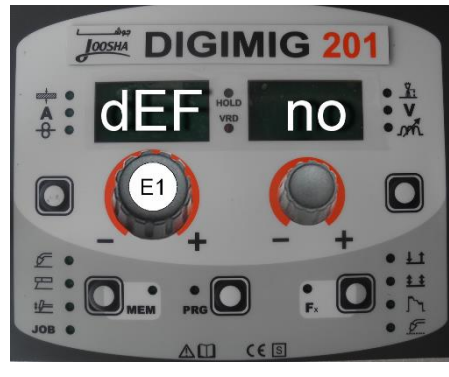

 ولوم انکودر –V(2E )را بچرخانید تا عبارت "YES "بر روی نمايشگر پارامترهای –V(2D )نمايش داده شود.

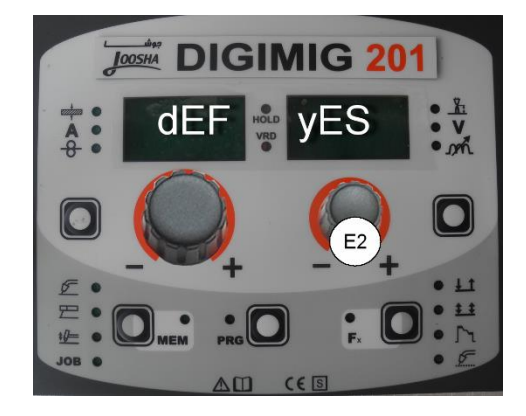

کلید حافظه/ذخیره (MEM) (T2) را برای حداقل 2ثانیه نگهداريد.

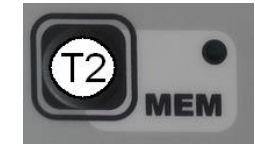

 برنامه در حال کار کاملا پاک خواهد شد و به منظور تايید عملیات، سیستم کنترل دستگاه، عملیات کوتاه چک نمودن دستگاه را انجام میدهد بدين ترتیب که همه LEDها به طور همزمان با هم روشن میشوند تا عملکرد صحیح هريک تايید شود ، در اين حالت دستگاه با تنظیمات جديد آماده جوشکاری میباشد.

**پيش تنظيم**

پیش از انجام جوشکاری امکان تنظیم پارامترهای ضخامت قطعه کار ، جريان جوشکاری و سرعت سیم وجود دارد:

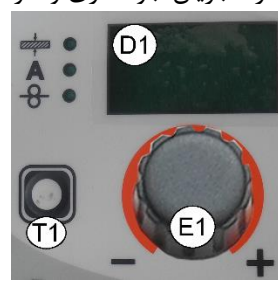

به طور مثال: سرعت سیم

کلید انتخاب پارامترهای –A(1T )را بفشاريد تا LED مربوط به سرعت سیم روشن شود. با چرخاندن ولوم انکودر –A(1E ) مقدار مورد نظر را برای سرعت سیم که بر روی نمايشگر پارامترهای –A(1D )نمايش داده میشود، انتخاب نمايید.

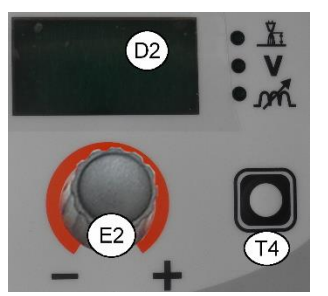

همچنین امکان تنظیم پارامترهايی شامل تنظیم طول قوس ، ولتاژ جوشکاری ) اين پارامتر در حالت سینرجیک تنظیم می شود و با تغییر تنظیم طول قوس ، تغییر می کند ( و همچنین اندوکتانس الکترونیکی به طور مثال:

اندوکتانس الکترونیکی

کلید انتخاب پارامترهای –V(4T )را بفشاريد تا LED مربوط به اندوکتانس الکترونیکی روشن شود، با چرخاندن ولوم انکودر – وی) مقدار مورد نظر برای اندوکتانس الکترونیکی که روی (E $2$ )V نمايشگر پارامترهای –V(2D )نمايش داده میشود ، قابل انتخاب می باشد.

#### **جوشكاری**

در طول جوشکاری نمايشگر پارامتر -D1) A) موارد زير را نمايش میدهد:

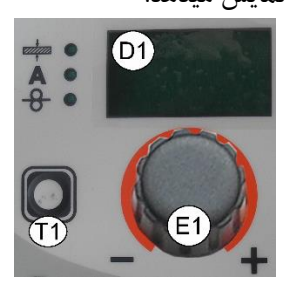

- ضخامت قطعه کار: نمايش مقدار ضخامتی که قبلا تنظیم نموده ايد.
- جريان جوشکاری: مقدار جريان اندازه گیری شده جوشکاری نمايش داده ميشود. (جريان واقعی)
- سرعت سیم: مقداری که قبلا تنظیم شده است در اين وضعیت نمايش داده میشود.

همچنین نمایشگر پارامتر –V (D2) موارد زير را نمايش میدهد:

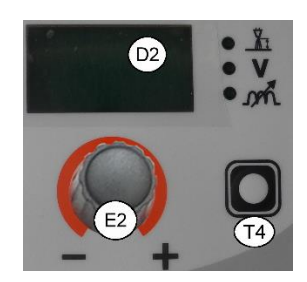

- تنظیم طول قوس: مقداری که قبلا تنظیم شده است نمايش داده میشود.
- ولتاژ جوشکاری: مقدار ولتاژ اندازه گیری شده جوشکاری نمايش داده ميشود. (ولتاژ واقعی)
- اندوکتانس الکترونیکی: مقداری که قبلا تنظیم شده است نمايش داده میشود.

در طول جوشکاری کاربر میتواند پارامترهای زير را تغییر دهد:

- ضخامت قطعه کار
- جريان جوشکاری
	- سرعت سیم
- تنظیم طول قوس
- اندوکتانس الکترونیکی
- پارامترهای خاص )FX)

**توجه: به خاطر داشته باشيد اين پروسه جوشكاري سينرجيک ميباشد و لذا تغيير يک پارامتر منجر به تغيير ساير پارامترها به صورت سينرجيک مي شود.** 

#### **نگهداری مقادیر**

اين عملکرد به طور خودکار در هرپروسه جوشکاری با چشمک زدن HOLD LED بر روی دستگاه فعال شده و مقادير آخرين جوشکاری را به کاربر نشان می دهد. هر بار که جوشکاری قطع میشود هر دو نمايشگر برای 11 ثانیه پارامتر اندازه گیری شده در طول جوشکاری را نمايش میدهند. در اين حالت نمايشگرها مقادير زير را نشان میدهند:

**)D1(A– پارامترهاي نمايشگر**

**ضخامت قطعه كار:** مقدار از قبل تنظیم شده نمايش داده میشود.

**جريان جوشكاري:** آخرين جريان جوشکاری اندازه گیری شده در طول جوشکاری نمايش داده میشود.

**سرعت سيم:** مقداری که قبلا تنظیم شده است نمايش داده میشود.

 **)D2( V– پارامتر نمايشگر**

**تنظيم طول قوس:** مقداری که قبلا تنظیم شده است نمايش داده میشود.

**ولتاژ جوشكاري:** آخرين ولتاژ اندازه گیری شده در طول جوشکاری نمايش داده میشود. **اندوكتانس الكترونيكي:** مقداری که قبلا تنظیم شده است نمايش داده میشود.

برای قطع حالت HOLD و برگشت به حالت پیش تنظیم پیش از اتمام 11ثانیه کافی است که يکی از دو ولوم های انکودر (E1,E2).بع خانید  $V - V_A -$ 

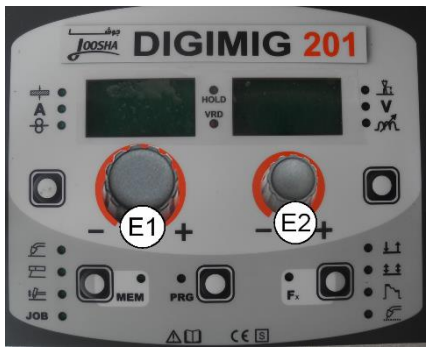

#### <span id="page-25-0"></span>**جوشكاری** MAG-MIG **دستی**

- **انتخاب پروسه جوشكاری**
- کلید انتخاب پروسه جوشکاری )2T )را چند مرتبه بفشاريد و رها کنید تا LED مربوط به پروسه MAG-MIG فعال شود.

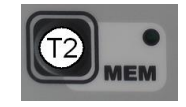

 $\text{LED}$  کلید انتخاب برنامه (PRG) (PRG) ) ) ) ابفشارید. مربوطه روشن خواهد شد.

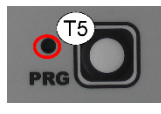

 برای دستیابی به پروسه جوشکاری میگ دستی، ولوم  $\text{MAn}$ "انکودر – E1)A) را بچرخانید تا عبارت روی نمایشگر پارامترهای $\mathsf{A}-$ (D1) نمایش داده شود.

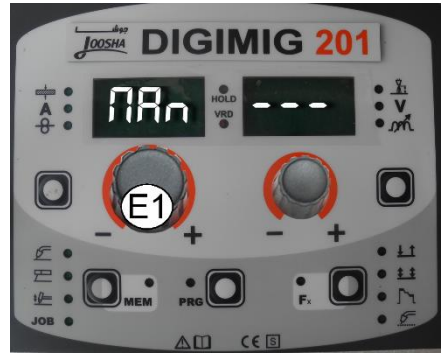

**انتخاب مد جوشكاری**

برای انتخاب شیوه جوشکاری،کلید انتخاب مد جوشکاری )3T ) را بفشاريد تا LED های مرتبط روشن شوند.

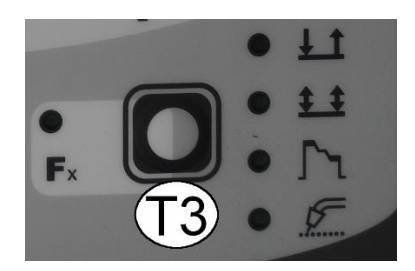

که به ترتیب عبارتند از : ( روشن شدن LED اول : حالت دو ضربه (2T) 0( روشن شدن LED دوم : حالت چهار ضربه )T4) 9( روشن شدن LED اول و سوم : دو ضربه CRATER 18( روشن شدن LED دوم و سوم : چهار ضرب CRATER 11( روشن شدن LED اول و چهارم : جوش SPOT دو ضرب 12( روشن شدن LED اول و چشمک زدن LED آخر : جوش

STITCH دو ضرب

**انتخاب پارامترهای خاص )FX)**

پارامترهای خاصی که تنها در جوشکاری MAG MIG دستی قابل دسترسی میباشند در ادامه آورده شده اند. )کلید FX را برای بیشتر از 3 ثانیه نگه داريد تا وارد اين منو شويد(

- **پيش گاز ) PrG , GAS PRE ) :** مشخص کننده زمان پیش گاز قبل از شروع جوشکاری می باشد.
- **سرعت شروع (speed starting-StS(:** اين پارامتر امکان تنظیم سرعت شروع سیم را فراهم می کند مقدار نشان داده شده بصورت درصد قابل تغییری نسبت به مقدار تنظیم شده توسط کارخانه میباشد.
	- **:)Hot(HOT START**

اين پارامتر شدت جريان مورد نیاز جهت برقراری قوس را تعیین می نمايد. مقدار نمايش داده شده به صورت درصد متغیری از مقدار تنظیم شده توسط کارخانه میباشد.

 **سرعت شروع پركننده ، START CRATER :)F08( SPEED**

تنظیم سرعت اولیه سیم جوش برای پروسه پرکننده، CRATER بر عهده اين پارامتر می باشد.

 **ولتاژ شروع پر كننده START CRATER : VOLTAGE(F09)**

تنظیم ولتاژ اولیه جوشکاری برای برای پروسه CRATER يا پر کننده

 **مدت زمان شروع جريان پركننده CRATER :)F10( START TIME**

اين پارامتر زمان باقی ماندن جريان در مقدار سرعت شروع پرکننده يا ولتاژ شروع پر کننده شرا مشخص میکند. **شيب افزايش پارامترهاي پركننده)11F):** مدت زمان سپری شده از مقدار سرعت يا ولتاژ شروع پرکننده تا سطح سرعت و ولتاژ اصلی جوشکاری **شيب انتهايي پروسه پركننده )12F):**

مدت زمان سپری شده از تغییر پارامترهای ولتاژ و سرعت اصلی جوشکاری به مقدار ولتاژ و سرعت پايانی پرکننده.

 **سرعت پاياني پر كننده END CRATER :)F13( SPEED**

سرعت پايانی پر کننده را انتخاب می نمايد.

 **ولتاژ پاياني پركننده END CRATER : (F14) VOLTAGE**

تعیین کننده ولتاژ پايانی CRATER می باشد.

**مدت زمان پاياني پروسه پركننده )15F):**

اين پارامتر زمان باقی ماندن ولتاژ و سرعت جوشکاری را در مقدار ولتاژ و سرعت پايانی پرکننده ، مشخص میکند.

**زمان جوشكاري نقطه اي)07F):**

OPM343PD10 ODIGGERMAG

97.08.05

زمانی که در طول آن جوشکاری نقطه ای پس از برقراری قوس شکل میگیرد و پس از اين زمان قوس به طور خودکار قطع میشود.

**زمان جوشكاري زنجيره اي ، STITCH(05F):**

اين پارامتر مدت زمان جوشکاری بصورت زنجیره ای پس از برقراری قوس می باشد و پس از آن قوس بطور خودکار قطع می شود.

#### **زمان وقفه جوشكاري STITCH(06F):**

مدت زمان وقفه بین يک جوشکاری زنجیرهای تا جوشکاری بعدی

**:)bUb( BURN BACK**

طول سیم خروجی از تورج را بعد از جوشکاری مشخص میکند**.** مقدار نمايش داده شده به صورت درصد قابل تغییری از مقدار تنظیم شده توسط کارخانه میباشد و مقدار بالاتر به معنای ذوب بیشتر سیم می باشد.

**:)PoG( POST GAS**

مشخص کننده زمان خروج گاز بعد از پايان جوشکاری میباشد.

#### **پيش فرض برنامه ها )dEF)**

**توجه: در صورت انجام عمليات زير ، برنامه هاي در حال استفاده دستگاه به تنظيمات كارخانه باز ميگردند.**

**براي ريست نمودن تنظيمات و پارامترها به روش زير عمل نماييد:**

 ولوم انکورد –A (1E )را بچرخانید تا عبارت " dEF no "روی نمايشگرها ديده شود.

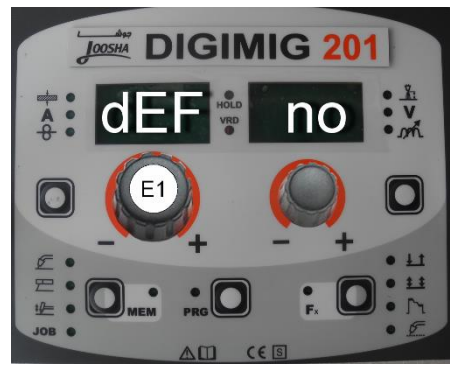

 ولوم انکودر –V(2E )را بچرخانید تا عبارت "YES "بر روی نمايشگر پارامترهای – $V$ (D2) نمايش داده شود.

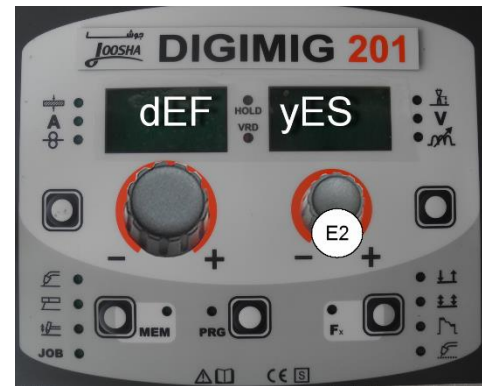

کلید حافظه/ذخیره (MEM) (T2) را برای حداقل • 2ثانیه نگهداريد.

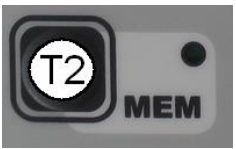

- برنامه در حال کار کاملا پاک خواهد شد و به منظور تايید عملیات، سیستم کنترل دستگاه، عملیات کوتاه چک نمودن دستگاه را انجام میدهد بدين ترتیب که همه LEDها به طور همزمان با هم روشن میشوند تا عملکرد صحیح هريک تايید شود ، در اين حالت دستگاه با تنظیمات جديد آماده جوشکاری میباشد.
	- **پيش تنظيم**

پیش از انجام جوشکاری امکان تنظیم پارامتر سرعت سیم وجود دارد:

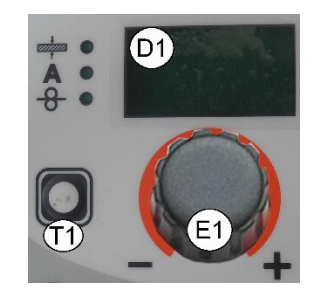

به طور مثال:

سرعت سیم

کلید انتخاب پارامترهای –A(1T )را بفشاريد تا LED مربوط به سرعت سیم روشن شود. با چرخاندن ولوم انکودر –A(1E ) مقدار مورد نظر را برای سرعت سیم که بر روی نمايشگر پارامترهای  $A-$ (D1) نمايش داده ميشود، انتخاب نماييد.

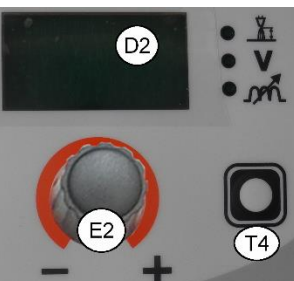

همچنین امکان تنظیم پارامترهايی شامل ولتاژ جوشکاری و همچنین اندوکتانس الکترونیکی وجود دارد. به طور مثال: اندوکتانس الکترونیکی کلید انتخاب پارامترهای –V(4T )را بفشاريد تا LED مربوط به اندوکتانس الکترونیکی روشن شود، با چرخاندن ولوم انکودر – وی) مقدار مورد نظر برای اندوکتانس الکترونیکی که روی (E $2$ )V

نمايشگر پارامترهای –V(2D )نمايش داده میشود ، قابل

#### **جوشكاری**

انتخاب می باشد.

در طول جوشکاری نمايشگر پارامتر -D1) A) موارد زير را نمايش میدهد:

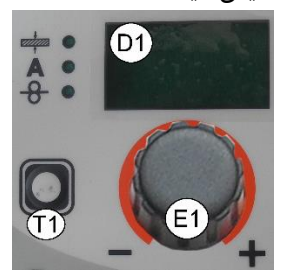

- جريان جوشکاری: مقدار جريان اندازه گیری شده جوشکاری نمايش داده ميشود. (جريان واقعی)
- سرعت سیم: مقداری که قبلا تنظیم شده است در اين وضعیت نمايش داده میشود.

همچنین نمایشگر پارامتر  $\rm V-$  (D2) موارد زير را نمايش میدهد:

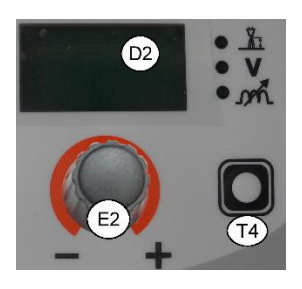

- ولتاژ جوشکاری: مقدار ولتاژ اندازه گیری شده جوشکاری نمايش داده ميشود. (ولتاژ واقعی)
- اندوکتانس الکترونیکی: مقداری که قبلا تنظیم شده است نمايش داده میشود.

در طول جوشکاری کاربر میتواند پارامترهای زير را تغییر دهد:

- سرعت سیم
- ولتاژ جوشکاری
- اندوکتانس الکترونیکی
- پارامترهای خاص )FX)

#### **نگهداری مقادیر**

اين عملکرد به طور خودکار در هر پروسه جوشکاری با چشمک زدن HOLD LED بر روی دستگاه فعال شده و مقادير آخرين جوشکاری را به کاربر نشان می دهد. هر بار که جوشکاری قطع میشود هر دو نمايشگر برای 11 ثانیه پارامتر اندازه گیری شده در طول جوشکاری را نمايش میدهند. در اين حالت نمايشگرها مقادير زير را نشان میدهند:

**)D1(A– پارامترهاي نمايشگر**

**جريان جوشكاري:** آخرين جريان جوشکاری اندازه گیری شده در طول جوشکاری نمايش داده میشود.

**سرعت سيم:** مقداری که قبلا تنظیم شده است نمايش داده میشود.

#### **)D2( V– پارامتر نمايشگر**

**ولتاژ جوشكاري:** آخرين ولتاژ اندازه گیری شده در طول جوشکاری نمايش داده میشود.

**اندوكتانس الكترونيكي:** مقداری که قبلا تنظیم شده است نمايش داده میشود.

برای قطع حالت HOLD و برگشت به حالت پیش تنظیم پیش از اتمام 11ثانیه کافی است که يکی از دو ولوم های انکودر )E1,E2(.بچرخانید را V – يا A –

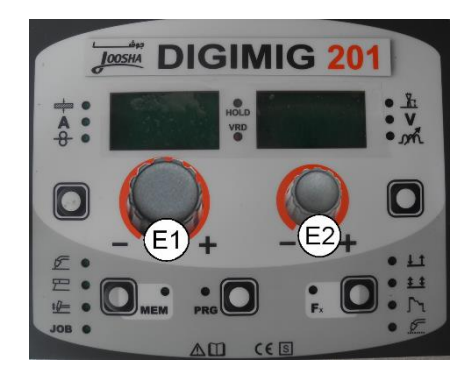

#### <span id="page-28-0"></span>**جوشكاری الكترود )**MMA**)**

**انتخاب پروسه جوشكاری** 

کلید انتخاب پروسه جوشکاری (T2) را چند بار  $\bullet$ بفشاريد تا LED مربوط به پروسه جوشکاری الکترود )برای جوشکاری با "FORCE ARC "و "HOTSTART" قابل تنظیم توسط کابر) روشن

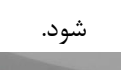

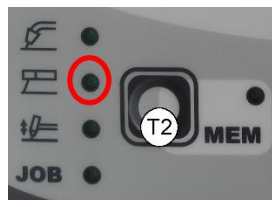

 کلید برنامه )PRG )را بفشاريدLED مربوطه روشن خواهد شد.

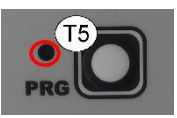

**انتخاب برنامه جوشكاری** 

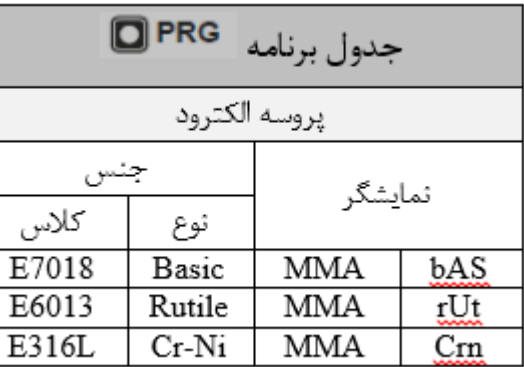

جدول شماره 0 برنامـه جوشـکاری را بـا فشـردن کلیـد برنامـه (T5)(PRG) و چرخاندن ولوم انکودر-V(2E )بر اسهاس الکتهرود مهورد نظهر و مطابق با جدول شماره 0 انتخاب نمايید. نمايشگر پارامترههای–

V(2D )برنامهههه ههههای موجهههود را نمهههايش مهههی دههههد.

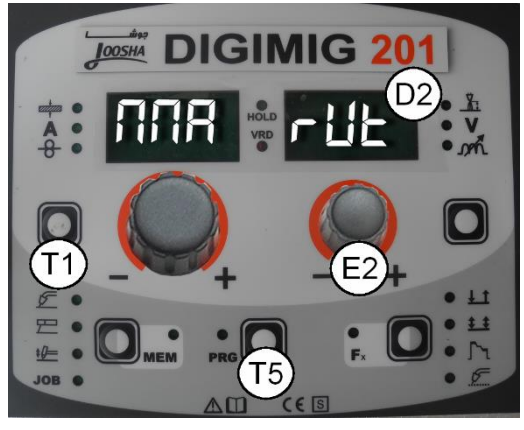

**پارامترهای خاص )FX)**

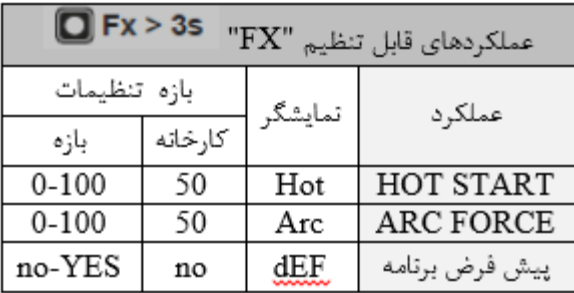

#### جدول شماره 9

پارامترهای خاص )FX )که فقط در پروسه جوشکاری MMA قابل دسترسی میباشند در ادامه توضیح داده شده اند:

#### **:)Hot(HOT START**

اين پارامتر شدت جريان را در لحظه شروع قوس تنظیم میکند. مقدار نمايش داده شده به صورت درصد قابل تغییری از مقدار تنظیم شده توسط کارخانه میباشد و امکان چسبیدن الکترود به قطعه کار را در شروع پروسه کاهش می دهد.

#### **:)ArC(ARC FORCE**

اين پارامتر در طول پروسه جوشکاری منجر به افزايش جريان بر حسب درصد می شود به طوريکه با اين کار خطر چسبیدن الکترود به قطعه کار را کم میکند.

**پيش فرض برنامه ها ) dEF)**

**توجه: در صورت انجام عمليات زير ، برنامه هاي در حال استفاده دستگاه به تنظيمات كارخانه باز ميگردند.**

**براي ريست نمودن تنظيمات و پارامترها به روش زير عمل نماييد:**

 **ولوم انكورد –A (1E )را بچرخانيد تا عبارت "no dEF "روي نمايشگرها ديده شود.**

OPM343PD10

0 97.08.05

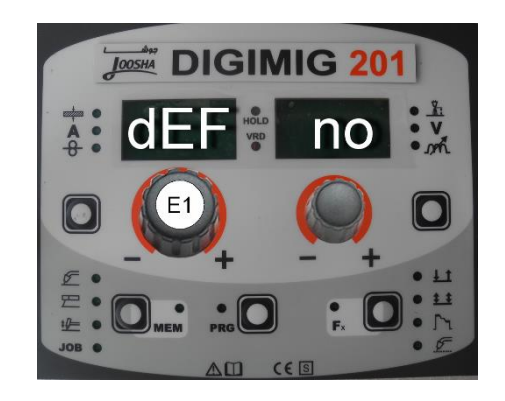

 **ولوم انكودر –V(2E )را بچرخانيد تا عبارت "YES "بر روي نمايشگر پارامترهاي –V(2D ) نمايش داده شود.**

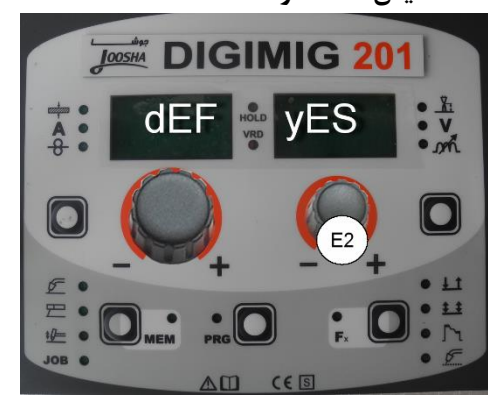

 **كليد حافظه/ذخيره )MEM( )2T )را براي حداقل 2ثانيه نگهداريد.**

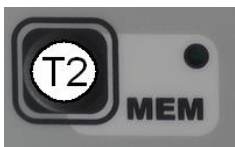

 **برنامه در حال كار كاملا پاک خواهد شد و به منظور تاييد عمليات، سيستم كنترل دستگاه، عمليات كوتاه چک نمودن دستگاه را انجام ميدهد بدين ترتيب كه همه LEDها به طور همزمان با هم روشن ميشوند تا عملكرد صحيح هريک تاييد شود ، در اين حالت دستگاه با تنظيمات جديد آماده جوشكاري ميباشد.**

**پيش تنظيم**

پیش از انجام جوشکاری امکان تنظیم پارامتر جريان جوشکاری وجود دارد:

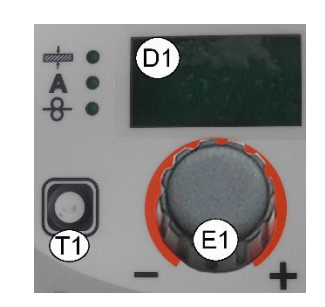

#### به طور مثال:

کلید انتخاب پارامترهای –A(1T )را بفشاريد تا LED مربوط به جريان جوشکاری روشن شود. با چرخاندن ولوم انکودر –  $-$  مقدار مورد نظر را که بر روی نمايشگر پارامترهای – نمايش داده ميشود،  $\,$ انتخاب نماييد.  $\,$  (D1) $A$ 

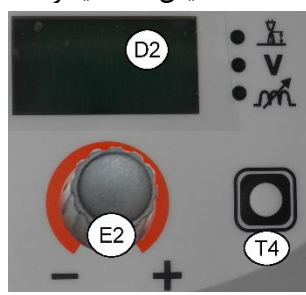

همچنین امکان تنظیم پارامترهايی شامل ولتاژ جوشکاری، .دارد وجود ARC FORCE و HOT START

#### به طور مثال:

ARC FORCE کلید انتخاب پارامترهای –V(4T )را بفشاريد تا LED مربوط به FORCE ARC روشن شود، با چرخاندن ولوم انکودر – V(2E )مقدار مورد نظر که روی نمايشگر پارامترهای –V(2D ) نمايش داده میشود ، قابل انتخاب می باشد.

#### **جوشكاری**

در طول جوشکاری نمايشگر پارامتر –A( 1D )موارد زير را نمايش میدهد:

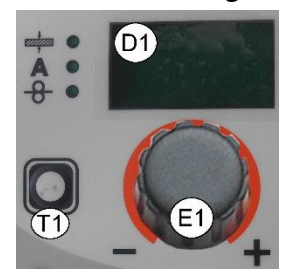

 جريان جوشکاری: مقدار جريان اندازه گیری شده جوشکاری نمايش داده ميشود. (جريان واقعی) همچنین نمایشگر پارامتر  $\rm V-$  (D2) موارد زير را نمايش میدهد:

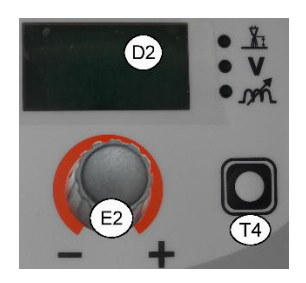

- START HOT: مقدار از پیش تنظیم شده را نمايش می دهد.
- ولتاژ جوشکاری: مقدار ولتاژ اندازه گیری شده جوشکاری نمايش داده ميشود. (ولتاژ واقعی)
- FORCE ARC: مقدار از پیش تنظیم شده را نمايش می دهد.

در طول جوشکاری کاربر میتواند پارامترهای زير را تغییر دهد:

- جريان جوشکاری
- HOT START .
- ARC FORCE
- پارامترهای خاص )FX)

#### **نگهداری مقادیر**

اين عملکرد به طور خودکار در هر پروسه جوشکاری با چشمک زدن HOLD LED بر روی دستگاه فعال شده و مقادير آخرين جوشکاری را به کاربر نشان می دهد. هر بار که جوشکاری قطع میشود هر دو نمايشگر برای 11 ثانیه پارامتر اندازه گیری شده در طول جوشکاری را نمايش میدهند. در اين حالت نمايشگرها مقادير زير را نشان میدهند: **)D1(A– پارامترهاي نمايشگر**

**جريان جوشكاري:** آخرين جريان جوشکاری اندازه گیری شده در طول جوشکاری نمايش داده میشود.

 **)D2( V– پارامتر نمايشگر**

**START HOT:** مقداری که قبلا تنظیم شده است نمايش داده می شود.

**ولتاژ جوشكاري:** آخرين ولتاژ اندازه گیری شده در طول جوشکاری نمايش داده میشود.

**FORCE ARC:** مقداری که قبلا تنظیم شده است نمايش داده میشود.

برای قطع حالت HOLD و برگشت به حالت پیش تنظیم پیش از اتمام 11ثانیه کافی است که يکی از دو ولوم های انکودر (E1,E2). يا $\rm V-I,~V-A=$ 

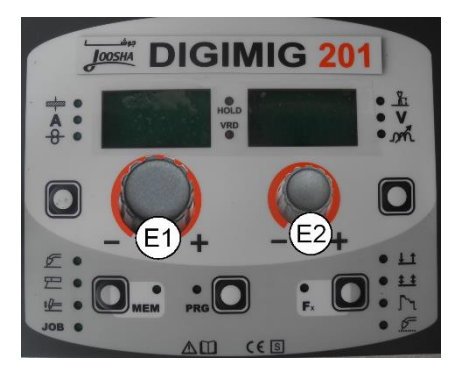

## <span id="page-30-0"></span>**جوشكاری تيگ با تكنيک شروع قوس** lift

#### **انتخاب پروسه جوشكاری**

کلید انتخاب پروسه جوشکاری )2T )را چند بار بفشاريد تا لمربوط به پروسه جوشکاری تیگ (با تکنیک شروع قوس $\textrm{LED}$ lift و بدون HF )روشن گردد.

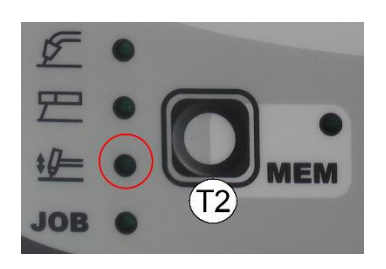

#### **انتخاب پارامترهای خاص)FX)**

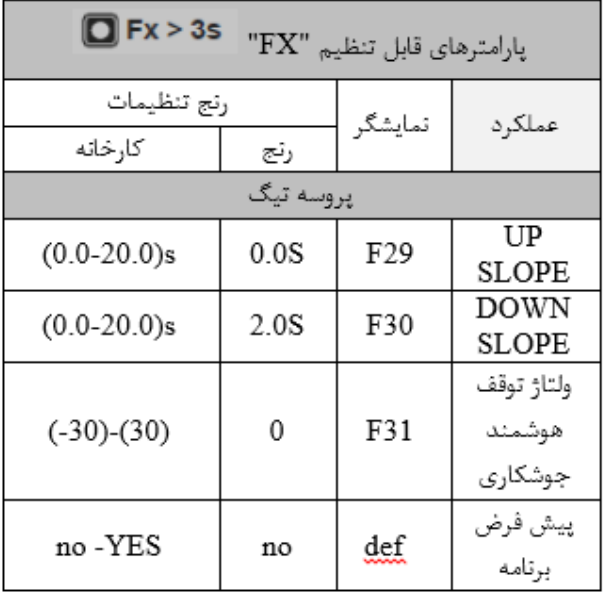

جدول شماره 9

پارامترهای خاصی که فقط در پروسه تیگ لیفت قابل دسترسی میباشند در ادامه توضیح داده شده اند:

- **شيب افزايش جريان)29F):** شیب افزايش جريان از جريان اولیه به جريان جوشکاری
	- **شيب كاهش جريان)30F):**

شیب کاهش جريان از جريان جوشکاری به جريان پايانی

- **ولتاژ توقف هوشمند جوشكاري)SWS()31F):** سطح ولتاژ جهت قطع جريان خروجی در صورت بلند کردن تورچ از قطعه کار بدون رها کردن شستی تورچ را مشخص میکند.
	- **پيش فرض برنامه ) dEF)**

**توجه: در صورت انجام عمليات زير ، برنامه هاي در حال استفاده دستگاه به تنظيمات كارخانه باز ميگردند.**

**براي ريست نمودن تنظيمات و پارامترها به روش زير عمل نماييد:**

 **ولوم انكورد –A (1E )را بچرخانيد تا عبارت "no dEF "روي نمايشگرها ديده شود.**

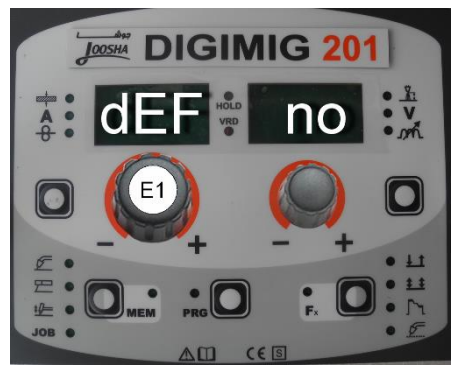

 **ولوم انكودر –V(2E )را بچرخانيد تا عبارت "YES "بر روي نمايشگر پارامترهاي –V(2D ) نمايش داده شود.**

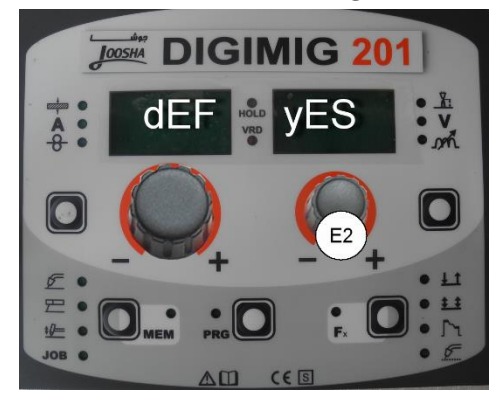

 **كليد حافظه/ذخيره )MEM( )2T )را براي حداقل 2ثانيه نگهداريد.**

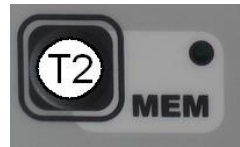

 **برنامه در حال كار كاملا پاک خواهد شد و به منظور تاييد عمليات، سيستم كنترل دستگاه، عمليات**

**كوتاه چک نمودن دستگاه را انجام ميدهد بدين ترتيب كه همه LEDها به طور همزمان با هم روشن ميشوند تا عملكرد صحيح هريک تاييد شود ، در اين حالت دستگاه با تنظيمات جديد آماده جوشكاري ميباشد.**

#### **پيش تنظيم**

پیش از انجام جوشکاری امکان تنظیم پارامتر جريان جوشکاری وجود دارد:

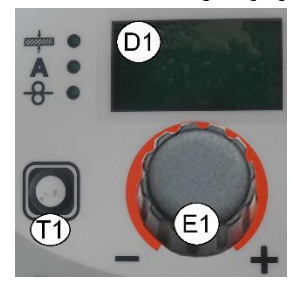

#### به طور مثال:

کلید انتخاب پارامترهای –A(1T )را بفشاريد تا LED مربوط به جريان جوشکاری روشن شود. با چرخاندن ولوم انکودر –  $-$  مقدار مورد نظر را که بر روی نمايشگر پارامترهای  $\rm(H) A$ A(1D )نمايش داده میشود، انتخاب نمايید.

#### **جوشكاری**

در طول جوشکاری نمايشگر پارامتر  $A-$  (D1) موارد زير را نمايش میدهد:

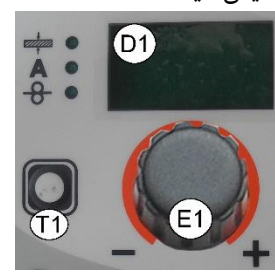

 جريان جوشکاری: مقدار جريان اندازه گیری شده جوشکاری نمايش داده ميشود. (جريان واقعی) همچنین نمایشگر پارامتر –V (D2) موارد زير را نمايش میدهد:

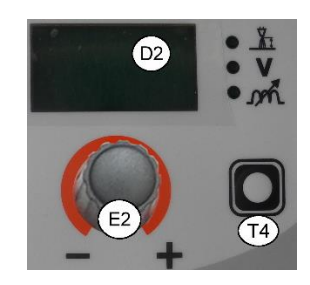

 ولتاژ جوشکاری: مقدار ولتاژ اندازه گیری شده جوشکاری نمايش داده ميشود. (ولتاژ واقعی)

#### **نگهداري مقادير**

اين عملکرد به طور خودکار در هر پروسه جوشکاری با چشمک زدن HOLD LED بر روی دستگاه فعال شده و مقادير آخرين جوشکاری را به کاربر نشان می دهد. هر بار که جوشکاری قطع میشود هر دو نمايشگر برای 11 ثانیه پارامتر اندازه گیری شده در طول جوشکاری را نمايش میدهند. در اين حالت نمايشگرها مقادير زير را نشان میدهند:

**)D1(A– پارامترهاي نمايشگر**

**جريان جوشكاري:** آخرين جريان جوشکاری اندازه گیری شده در طول جوشکاری نمايش داده میشود.

#### **)D2( V– پارامتر نمايشگر**

**ولتاژ جوشكاري:** آخرين ولتاژ اندازه گیری شده در طول جوشکاری نمايش داده میشود.

برای قطع حالت HOLD و برگشت به حالت پیش تنظیم پیش از اتمام 11ثانیه کافی است که يکی از دو ولوم های انکودر (E1,E2). يا $\rm V-V \to 4-$ 

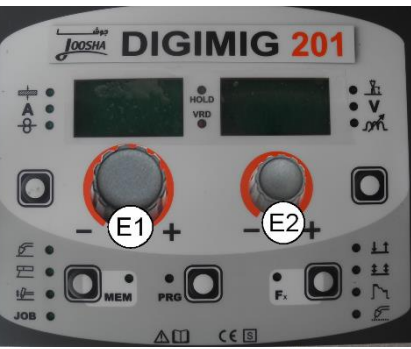

#### <span id="page-32-0"></span>**JOB يا برنامه هاي جوشكاري**

**ساخت و ذخيره یک برنامه جوشكاری**

اين عملکرد امکان ساخت و ذخیره مجموعه تنظیمات يک جوشکاری که ممکن است به دفعات توسط کابر مورد استفاد قرار گیرد را فراهم میسازد.

کنترل پنل دستگاه امکان ذخیره تا 99برنامه جوشکاری در همه پروسه ها را فراهم میسازد.

از آنجا که برنامه ای در کارخانه در دستگاه ذخیره نشده است به همین دلیل کابر نمايشگر را به صورت زير مشاهده خواهد کرد :

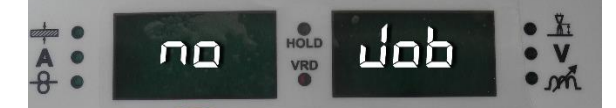

مراحل تنظیم برنامه های کاربر به شرح زير می باشد:

.1 کلید ذخیره/حافظه )2T )را برای حداقل 2ثانیه متوالی بفشاريد تا هر دو نمايشگر اولین خانه حافظه خالی و قابل استفاده برای ذخیره اطلاعات را نمايش  $($  دهند. (برای مثال $A01$  يا  $A01$ 

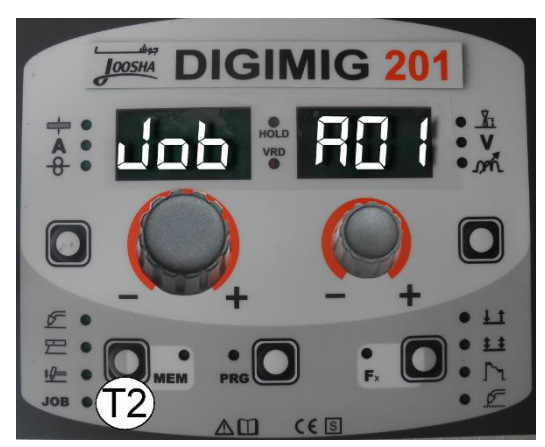

برای انتخاب خانه ديگر حافظه جهت ذخیره اطلاعات کافی است يکی از ولوم انکودر های –A يا –V را بچرخانید.

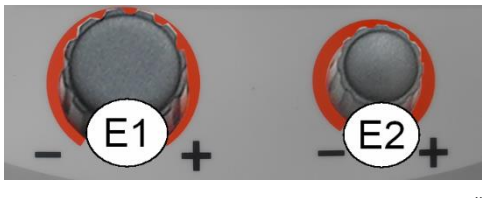

#### **توجه:**

در صورتیکه تمام برنامه های جوشکاری پر شده باشند نمايشگر به طور خودکار به شماره برنامه 01A يا 01F بر می گردد.

- .2 کلید ذخیره/ حافظه)2T )را برای حداقل 2 ثانیه متوالی بفشاريد تا برنامه ذخیره شود و به طور خودکار تنظیمات و پارامترها روی دستگاه بارگذاری شوند.
- .3 برای خروج از حالت JOB کلید انتخاب پروسه جوشکاری $(T2)$  , ا بفشاريد و رها سازيد.

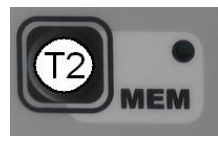

#### **انتخاب برنامه**

.1 کلید انتخاب پروسه جوشکاری )2T )را بفشاريد تا JOB LED روشن شود.

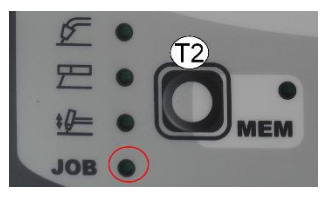

 **پيش تنظيم و مشاهده اطلاعات ذخيره شده در یک برنامه**

اطلاعات ذخیره شده در يک برنامه در هنگام استفاده از آن قابل مشاهده بوده اما قابل تغییر و ويرايش نمی باشند.

کاربر تنها میتواند پیش از ذخیره نمودن آن برنامه ، پارامترهای آن را مشاهده و حتی تنظیمات را تغییر دهد. با فشردن و رها کردن کلید انتخاب پارامترهای  $A-$  (T1) يا  $V-$ (  $T$ )اطلاعات ذخیره شده در يک برنامه را می توان مشاهده يا تغییر داد.

در رابطه با پارامترهای خاص تنها می توان آنها را مشاهده نمود برای اين منظور کليد پارامترهای خاص (FX) يا کليد T3 را برای حداقل 2 ثانیه نگه داريد.

نمايش پارامترها(شامل پارمترهای خاص) فقط چند ثانیه باقی میماند و سپس به طور خودکار نمايشگر به حالت نمايش قبلی باز می گردد.

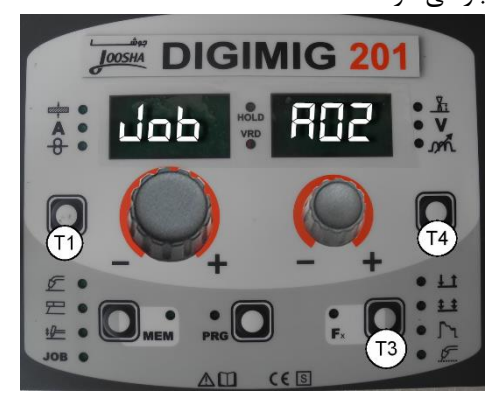

**جوشكاری**

در طول جوشکاری نمايشگرها مقادير اندازه گیری شده )در صورت امکان اندازه گیری) را نمايش میدهند و بر اساس پروسه جوشکاری در برنامه انتخاب شده ذخیره میگردد. همانطور که گفته شد پارامترها با فشردن و رها کردن کلید انتخاب پارامترهای –A(1T )يا –V(4T )و همچنین پارامترهای خاص با فشردن کلید انتخاب پارامترهای خاص)FX ) برای 3ثانیه نمايش داده میشوند.

**نگهداری مقادیر**

اين عملکرد به طور خودکار در هر پروسه جوشکاری با چشمک زدن HOLD LED بر روی دستگاه فعال شده و مقادير آخرين جوشکاری را به کاربر نشان می دهد.

هر بار که جوشکاری قطع میشود هر دو نمايشگر برای 11 ثانیه پارامتر اندازه گیری شده در طول جوشکاری را نمايش میدهند.

برای قطع حالت HOLD و برگشت به حالت پیش تنظیم پیش از اتمام 11ثانیه کافی است که يکی از دو ولوم های انکودر (E1,E2). يا $\rm V-I,~V-A$  يا  $\rm A-A$ 

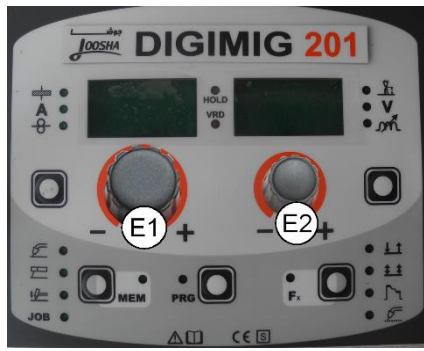

# **اصلاح و ذخيره مجدد اطلاعات بر روی یک خانه**

#### **حافظه**

برای اصلاح و ذخیره مجدد اطلاعات بر روی يک خانه حافظه از قبل برنامه ريزی شده به روش زير عمل نمايید :

- 1( کلید انتخاب پروسه جوشکاری )2T )را بفشاريد تا JOB LED روشن شود.
- 2( برنامه مورد نظر را با چرخاندن ولوم انکودر –V(2E ) انتخاب نمايید.
- 3( کلید ذخیره/حافظه)2T )را برای حدود 2 ثانیه بفشاريد تا برنامه و تنظیمات آن در پروسه جوشکاری مربوطه فعال شود.
	- 4( پارامترهای لازم برای ويرايش برنامه را پیدا کنید.
- 1( کلید MEM( 2T )را برای حداقل 2 ثانیه متوالی بفشاريد تا اولین برنامه خالی يا خانه حافظه قابل دسترس برای ذخیره اطلاعات بر روی نمايشگرها بصورت چشمک زن نمايش داده شود.
- 6( ولوم انکودر –V(2E)را بچرخانید تا برنامه مورد نظر که می خواهید ديتا ها در آن ذخیره و اصطلاحا overwrite شود برای اصلاح بر روی نمايشگر نمايش داده شود.
- 7( کلید حافظه/ذخیره)2T )را برای حداقل 3 ثانیه متوالی نگهداريد تا اطلاعات در برنامه مورد نظر ذخیره شوند.

#### **پاک کردن یک برنامه ذخيره شده**

در حالیکه در مد برنامه (JOB) قرار داريد با فشردن همزمان دو کلید انتخاب پارامتر  $A-$ (T4) و  $V$ (T4)برای حدود ۵ ثانیه می توانید آن برنامه ذخیره شده را پاک نمايید.

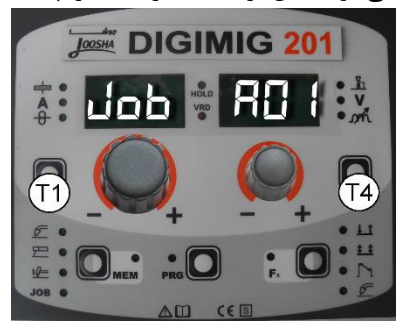

پس از پاک شدن برنامه، نمايشگر به طور خودکار به برنامه ذخیره شده بعدی رفته و يا در صورتیکه برنامه ديگری ذخیره نشده است عبارت "Job no "را نمايش میدهد.

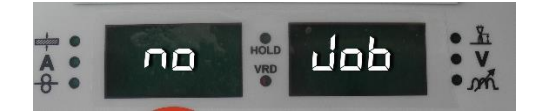

#### <span id="page-34-0"></span>**شرایط خطا**

در زير به شرايط خطايی که ممکن است در دستگاه اتفاق بیفتد ،کدها و پیام هايی که روی صفحه نمايش نشان داده میشود و همچنین علت وقوع اين خطاها جهت رفع آن اشاره خواهیم نمود. اين جدول شامل دو نوع خطا میباشد:

 **خطاهايي كه بصورت خودكار ريست مي شوند :**  اين نوع خطاها با برطرف شدن شرايط خطا برطرف میشوند و کابر مجددا میتواند با دستگاه کار کند

**خطاهاي ريست غير خودكار:**

در اين نوع خطاها برای برطرف شدن خطا ابتدا بايد شرايط خطا را برطرف کرد سپس دستگاه را يکبار خاموش و روشن نمود تا دستگاه به حالت کار عادی بازگردد.

توجه کنید در صورتیکه با بر طرف کردن شرايط خطا و روشن و خاموش کردن دستگاه مجددا خطا ظاهر شد دستگاه را بايد بلافاصله خاموش نموده ، تا دستگاه توسط تکنسین های مجرب يا نمايندگی های خدمات پس از فروش شرکت جوشا بررسی و عیب يابی شود.

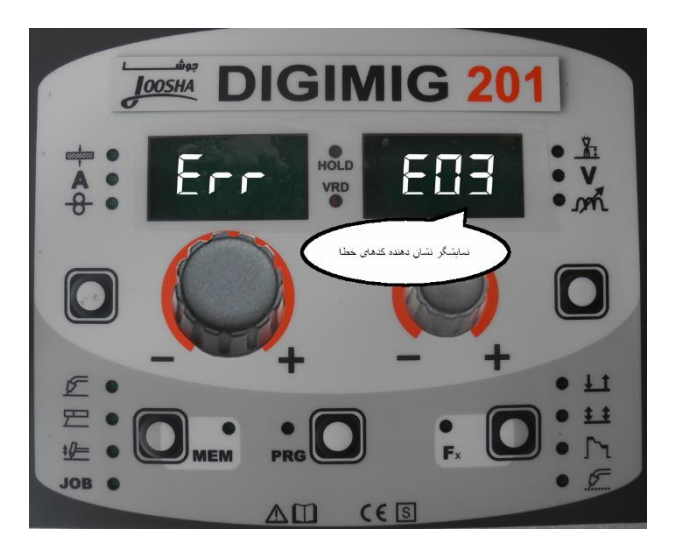

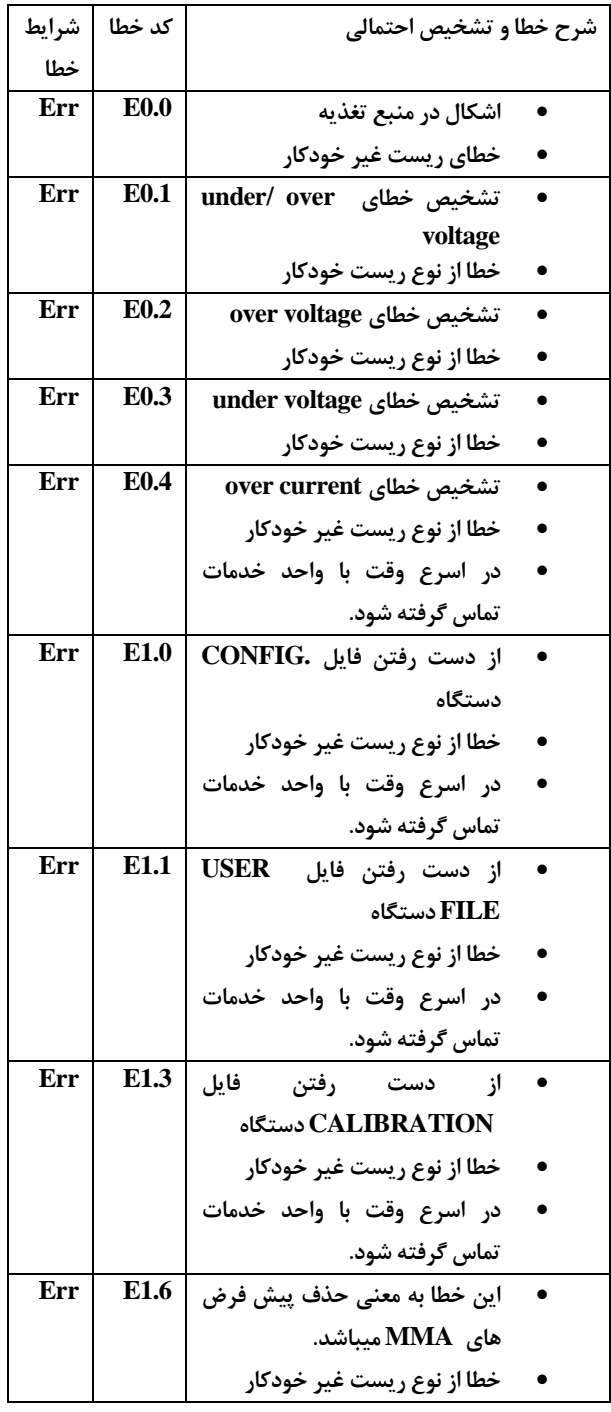

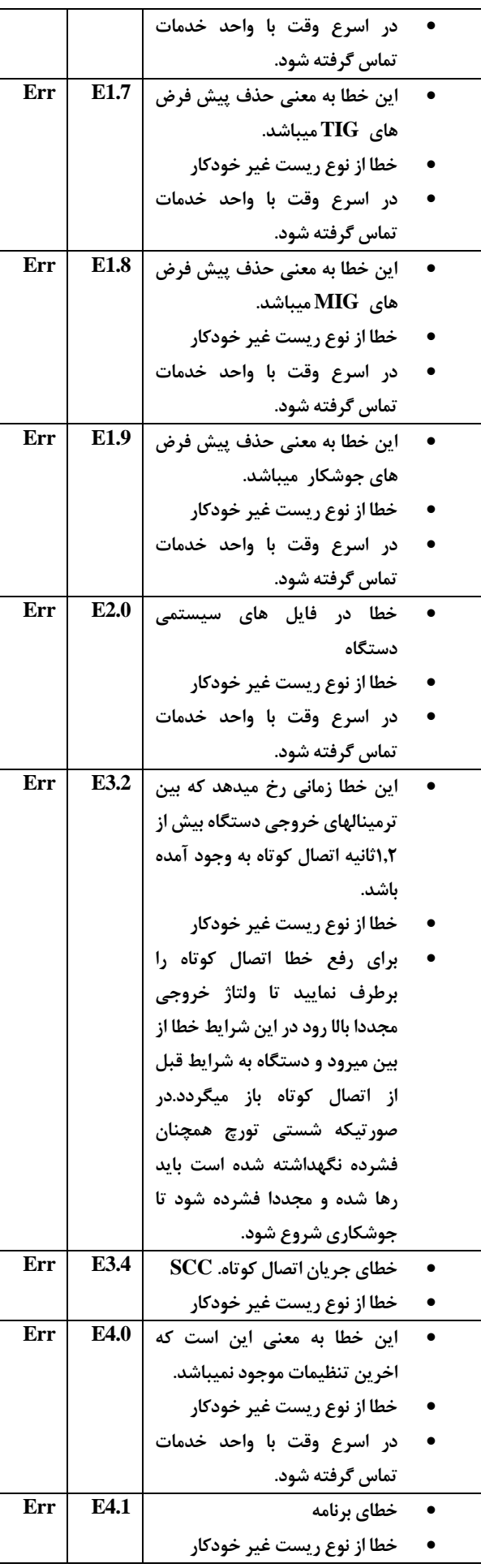

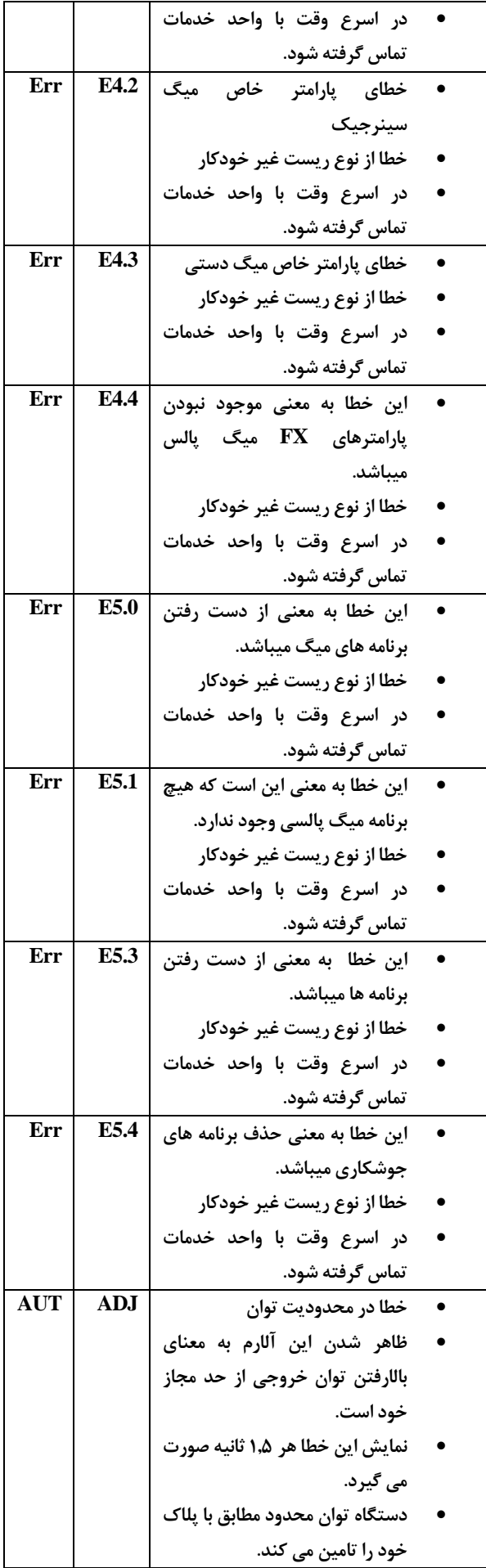

<span id="page-36-0"></span>**نگهداری** مدت زمان آزمايش جزئی و کامل و بازديد از دستگاه بايد هر يک سال صورت گیرد. تمیز کردن دستگاه: دستگاه بايد حتی الامکان در مکان تمیز و خشک قرار داده شود. کثیفی و گرد و غبارهای محیط که می تواند به داخل دستگاه وارد شود بايد در حداقل مقدار خود باشد. توجه: قبل از باز کردن بدنه دستگاه و اقدام به تمیز کردن، آن را از برق اصلی جدا کنید. داخل دستگاه بايد در فاصله های زمانی منظم بوسیله هوای کمپرسور با فشار کنترل شده تمیز شده تا عملکرد خوب آن تضمین شود. فاصله بین هر تمیز کردن، به مدت زمان استفاده از دستگاه و آلودگی محیط کار بستگی دارد. )برای محل کار بسیار کثیف در هر ماه يک بار و در محل های تمیزتر با فاصله زمانی بیشتر). هرگز هوای کمپرسور را مستقیما بر روی قطعات الکترونیکی اعمال نکنید چراکه می تواند منجر به آسیب رساندن به اين قطعات گردد. هنگام تمیز کاری، اتصالات الکتريکی را بررسی نموده و در صورت لزوم محکم کنید همچنین سیم ها را بازبینی نمايید تا عیوب عايقکاری را پیدا نموده و سپس در صورت لزوم آن عیوب را رفع کنید از ورود آب يا بخار آب به درون دستگاه جلوگیری کنید و چنانچه آب يا بخار آب به درون دستگاه نفوذ کرد حتما آن را خشک کرده و سپس عايق کاری ها را چک نمايید. چنانچه از دستگاه برای مدت زمان طولانی استفاده نمی کنید آن را بايد در جعبه بسته بندی کنید و در يک مکان خشک نگهداری کنید. نحوه نگهداری تورچ جوشکاری از قرار دادن تورچ و يا کابل آن برروی قطعات داغ خودداری کنید. اين عمل می تواند باعث ذوب شدن لايه عايق شده و تورچ را غیر قابل استفاده نمايد. بصورت متناوب عدم نشتی تمامی شلنگ ها و اتصال گاز را بررسی کنید. منتشر کننده گاز را از پاشش های جوشکاری تمیز کرده تا گاز براحتی از تورچ خارج شود.

<span id="page-37-0"></span>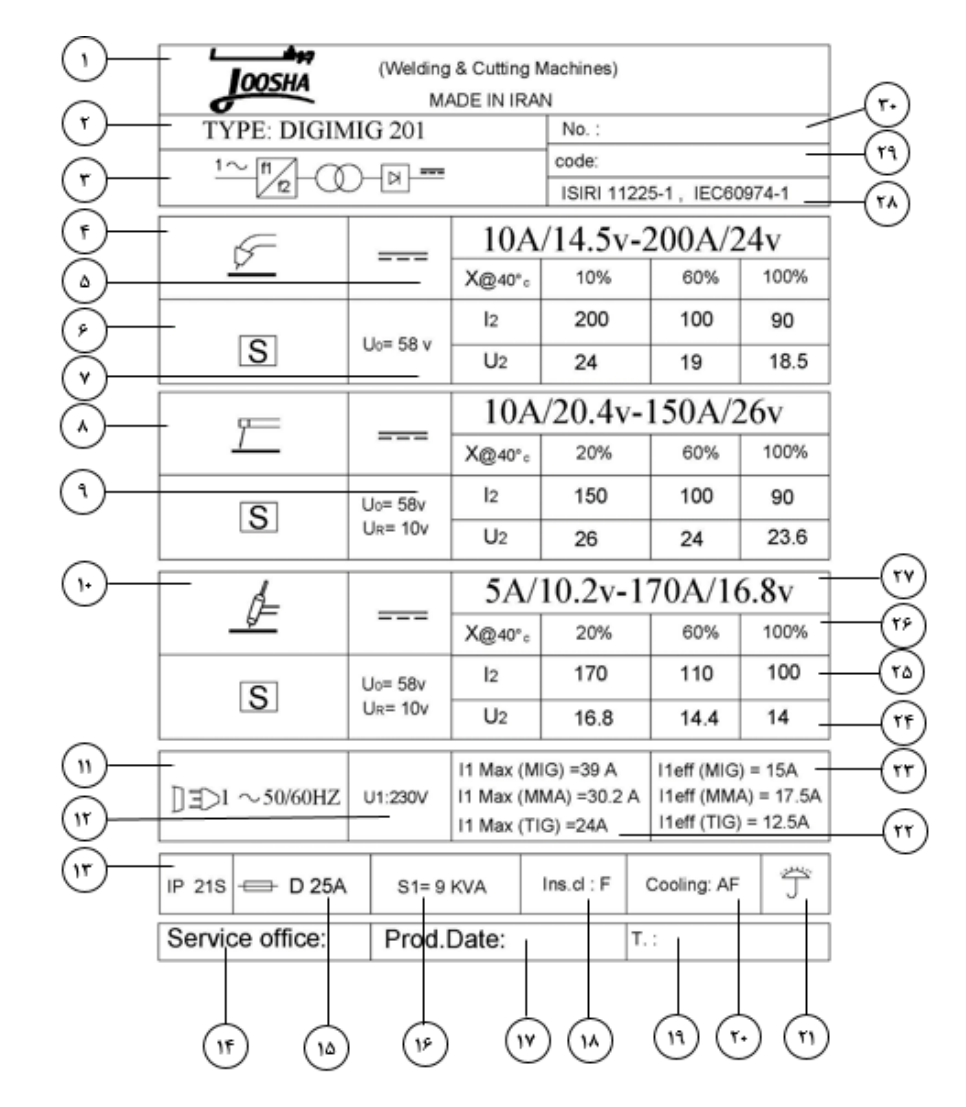

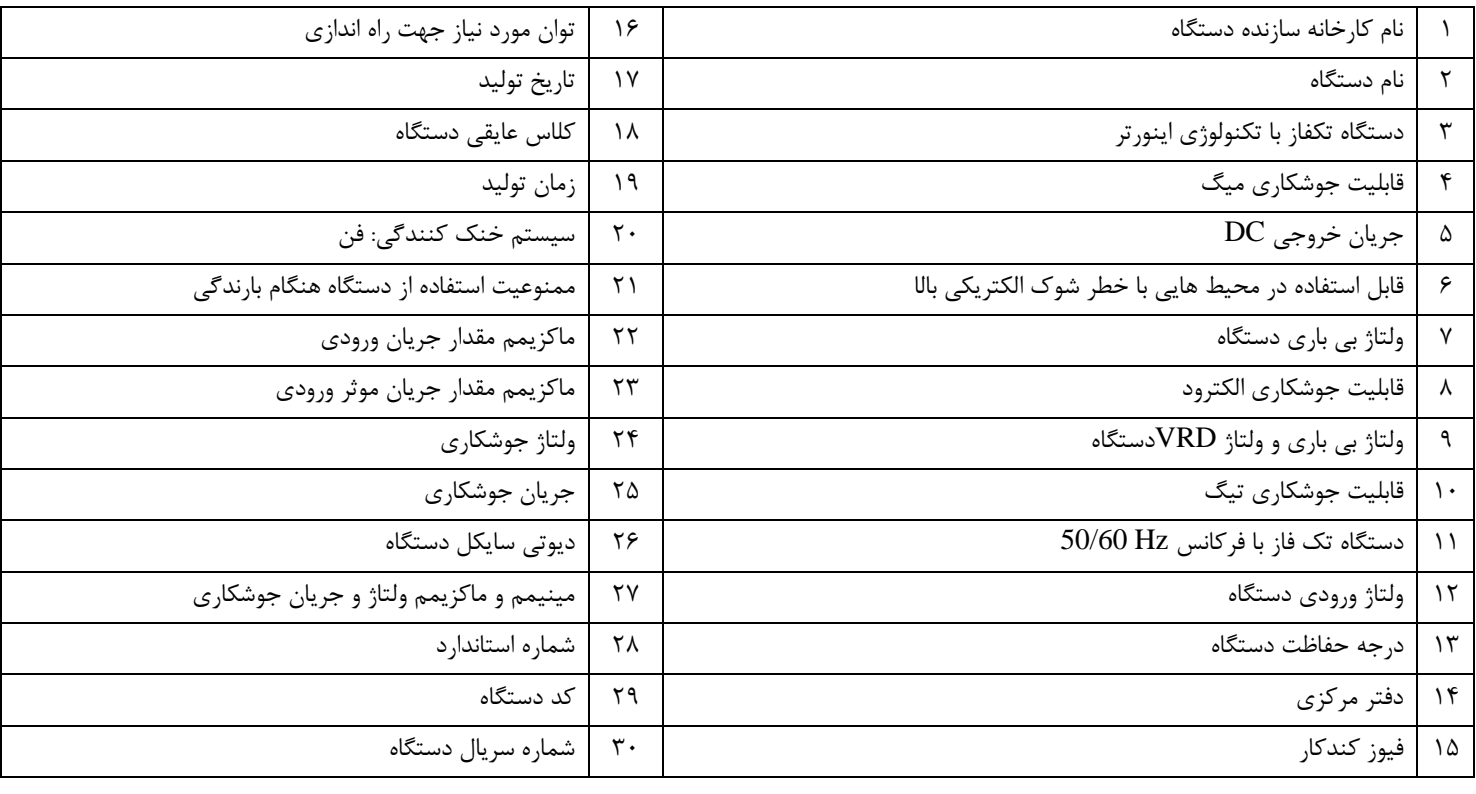

<span id="page-38-0"></span>**استفاده از ضمانت دستگاه**

-1 ضمانهت اين دستهگاه در صهورت استفهاده صحیح از دستهگاه می باشد.

-2 هزينه قطعه يا هزينه تعويض يا تعمیر کلیه قطعات بجز قطعات زير که شامل )هواکش، کلیدهای قطع و وصل و تنظیم ولتاژ، کانکتورها، پتانسیومتر و سر ولوم، آمپرمتر، ولتمتر و قطعات تورچ يا سنترال کانکتور( رايگان می باشد. اشکالات فنی ناشی از حوادثی نظیر ضربه، آتش، آب و اضافه ولتاژ از عهده اين ضمانت نامه خارج است.

-3 تعمیر و رفع هر گونه اشکال فنی بايد توسط سرويس کار مجاز اين شرکت انجام شود و دخالت افراد غیرمجاز ضمانت نامه فوق را باطل می کند )افراد غیرمجاز به افرادی گفته می شود که دوره آموزش تعمیر و نگهداری دستگاه را در شرکت جوشا طی نکرده و کواهی نامه نداشته باشد(

-4 ارائه کارت ضمانت نامه به سرويس کار جهت استفاده از خدمات ضمانت، الزامی است.

-1 عدم مطابقت شماره سريال مندرج در ضمانت نامه با شماره سريال دستگاه و نیز مخدوش بودن مطالب مندرج در ضمانت نامه موجب ابطال ضمانت است.

-6 در زمان ضمانت هزينه حمل و نقل دستگاه به محل کارخانه و نیز هزينه اياب و ذهاب تعمیرکاران در محلی که خريدار تعیین می کند به عهده خريدار می باشد.

-7 ضمانت دستگاه از تاريخ خريد يکسال می باشد که در شش ماه اول قطعات يدکی و سرويس رايگان )باتوجه به موارد ذکر شده) و در شش ماه دوم سرويس رايگان است و بعد از آن به مدت 18 سال خدمات پس از فروش با دريافت وجه ارائه می شود.

<span id="page-38-1"></span>**دفتر خدمات پس از فروش** تهران، خیابان کارگر شمالی، انتهای خیابان هفتم، پلاک 92  $\lambda \lambda \cdot \cdot \lambda \cdot \Delta \Delta$ 7 – 7087 – 008 E-mail: service@gaamelectric.com **دفتر فروش تهران:** تهران- خیابان کارگر شمالی- انتهای خیابان دهم- خیابان اشکان پلاک 18 تلفن: 0481096 (٢۴خط) دورنگار: 00827948 E-mail: info @ jooshaweld.com Http: // www. jooshaweld.com

**كارخانه:**

ساری-صندوق پستی 40171-301 تلفن: 33137118 ، 33137111 )811( دورنگار: 33137116 )811(

# <span id="page-39-0"></span>**ليست قطعات یدکی** 201 DIGIMIG

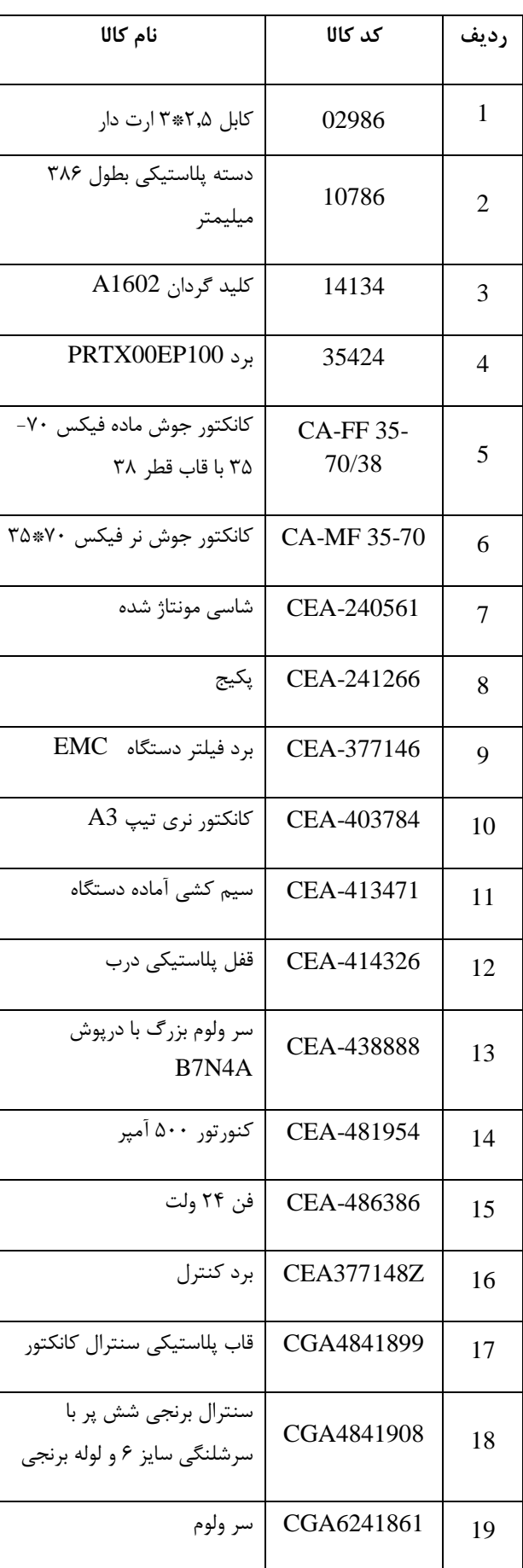

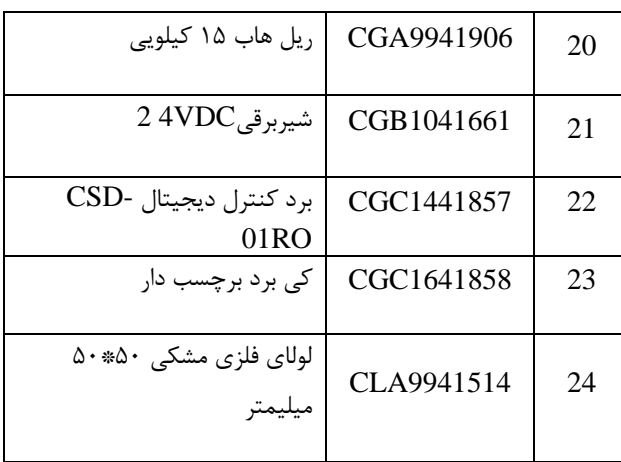

#### **توجه:**

قبل از راه اندازی دستگاه، مندرجات اين دفترچه را که هريک بايد در مکانی که قابل دسترسی برای همه کاربران اين دستگاه می باشد نگاه داری شود و می بايست تا زمانی که دستگاه استفاده می شود، اين دفترچه هم در دسترس باشد.

اين دستگاه صرفاً جهت به کار گیری برای کارهای جوشکاری طراحی شده است.

<span id="page-40-0"></span>**دستورات ایمنی**

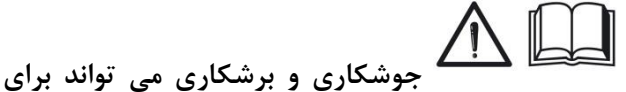

**شما و ديگران مضر باشد.**

کاربر می بايست مطابق مندرجات زير که ممکن است هنگام جوشکاری و برشکاری ناشی شود، در برابر خطرات احتمالی از قبل آموزش ديده باشد.

اين دستگاه به صورت غیرمستقیم صدای بالاتر از $\blacklozenge$ دسی بل تولید می کند. دستگاههای برش و جوشکاری ممکن است صدايی فراتر از محدوده شنوايی تولید نمايند.بنابراين کاربران قانوناً می بايست به ابزارهای حفاظتی مناسب تجهیز شوند.

**الكتريسيته و ميدان مغناطيسي ممكن است خطرناک باشند.**

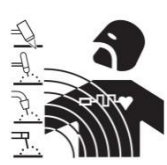

OPM343PD10

 $\subset$ 

97.08.05

**صدا:**

جريان الکتريک از درون هر جسم رسانايی که **F** عبور نمايد میدان الکتريکی و مغناطیسی (EMF (ايجاد می کند. جوشکاری و جريان جوشکاری اين میدان را به دور کابلها و دستگاه ايجاد می نمايند، میدان مغناطیسی بر عملکرد ضربان سازهای قلب تاثیر می گذارد.استفاده کنندگان از تجهیزات الکترونیک حیاتی (نوسان ساز قلب) می بايست قبل از شروع به جوشکاری، برشکاری، گوجینگ و جوش نقطه ای، با پزشک خود مشورت نمايند میدانهای مغناطیسی ممکن است اثرات ديگری نیز برروی سلامتی داشته باشند که تا کنون شناخته نشده باشد.

همه کاربران می بايست جهت استفاده از دستگاه، مطابق با رويه های قید شده، اثرات میدان مغناطیسی اطراف جوشکاری و برشکاری را کاهش دهند:

- در صورت امکان مسیر قرار گیری کابهای الکترود و اتصال را توسط بستن با يکديگر، يکی کرد.
	- هرگز کابل و تورچ را به دور خودتان نپیچید.
- بدنتان را بین انبرالکترود/تورچ و قطعه کار قرار ندهید. اگر کابل و انبر و تورچ در سمت راست بدن شما قرار دارد، قطعه کاری هم می بايست در سمت راست قرار داشته باشد
- در صورت امکان، کابل را به نزديک ترين نقطه از منطقه جوشکاری متصل نمايید.
- فرايند جوشکاری و برشکاری را در مجاورت دستگاه انجام ندهید. در صورت عملکرد ناصحیح، از يک شخص شايسته و با تجربه درخواست کمک نمايید.

**انفجار** 

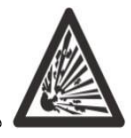

در مجاورت مخازن تحت فشار و مکانهايی که مواد منفجره قرار دارد، گازها و بخارها، جوشکاری ننمايید. همه سیلندرها و رگولاتورهای تحت فشار مورد استفاده در جوشکاری می بايست با دقت حمل و جابجا شوند.

<span id="page-41-0"></span>**بر چسب هشدار**

جداول شماره گذاری شده در يک رديف باهم در ارتباط هستند.

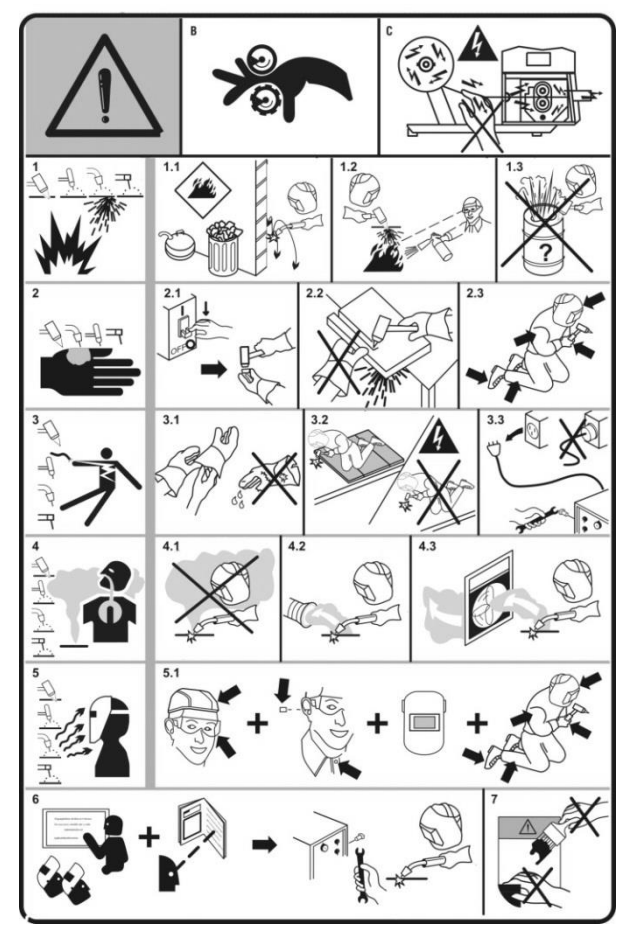

**B**- حلقه ها و چرخدنده ها می توانند به انگشتان آسیب برسانند. در دستگاه (MAG .MIG( - سیم جوش و قطعات شاسی حامل ولتاژ جوشکاری هستند.  $\rm C$ دست و قطعات فلزی را از آنها دور نگاه داريد. در (MIG. MAG) دستگاه

.1 جرقه های جوشکاری يا برشکاری میتوانند سبب انفجار ويا آتش سوزی شوند. 1.1. مواد قابل اشتعال را دور از جوشکاری يا برشکاری نگاه داريد. .1.2جرقه های جوشکاری يا برشکاری میتوانند سبب بروز آتش سوزی شوند. يک دستگاه آتش خاموش کن در نزديک محل کار نگهداری نمايید و از افراد بخواهید تا آماده استفاده از آن در صورت لزوم باشند. .1.3 محفظه های بسته و ظروفهای حاوی مواد را جوشکاری يا برشکاری نکنید. .2 قوس حاصل ازجوشکاری يا برشکاری می تواند سبب آسیب و سوختگی گردد.

.2.1 قبل از بازکردن تورچ و يا تعويض قطعات آن دستگاه را خاموش نمايید. .2.2 قطعات با عرض برش کم را هنگام برشکاری نگاه نداريد. .2.3 تمام نقاط بدن را با لباس مناسب بپوشانید. .3 شوک الکتريکی ناشی از تورچ ويا کابلها و اتصالات میتواند منجر به مرگ شود. .3.1 دستکش خشک جهت ايزولاسیون بهتر بپوشید و از پوشیدن دستکش های مرطوب و آسیب ديده خودداری نمايید. .3.2 توسط عايقی خودتان را در برابر شوک الکتريکی بین قطعه کار و زمین محافظت نمايید. .3.3 اتصال کابل برق ورودی را قبل از انجام هرگونه کار و يا تعمیری برروی دستگاه، جدا نمايید. .4 استنشاق دود حاصل ازجوشکاری يا برشکاری برای سلامتی بسیار خطرناک است. .4.1 سر خودتان را از دود فاصله دهید. .4.2 از تهويه های قوی و يا مسیر برای انتقال دادن دود استفاده نمايید. .4.3 از فنهای فیلتر دار جهت انتقال دود استفاده نمايید. .1 اشعه حاصل ازجوشکاری يا برشکاری میتواند چشمها را بسوزاند ويا به پوست آسیب برساند .1.1 کلاه و عینک ايمنی بپوشید. از محافظهای مخصوص گوش و يقه بندهای دکمه دار استفاده نمايید.از کلاه ايمنی با فیلترشیشه ای محافظ استفاده نمايید. تمام نقاط بدن را با لباس ايمنی بپوشانید. .6 قبل از راه اندازی دستگاه دفترچه نصب و راه اندازی را به دقت مطالعه فرمايید. .7 برچسب های نصب شده برروی دستگاه را رنگ آمیزی ويا جدا نفرمايید.

<span id="page-42-0"></span>**خدمتي جديد و گامي نو در صنعت جوشكاري كيفيت و دقت ماشينهاي جوشكاري را با ما تجربه كنيد.** باتوجه به اجباری شدن استانداردهای سری ISO-ISIRI 3834 در جلسه 98/12/23 شورای عالی استاندارد، آزمايشگاه جوشا به عنوان تنها مرجع کالیبراسیون، اعتباردهی و بازرسی دوره ای تجهیزات جوشکاری براساس استانداردهای IEC60974-4 (ISIRI11225-4) , BS EN 50504 ملی 17445ISIRI (در کشور، اين خدمات را در آزمايشگاه ثابت و سیار به مشتريان و صنعتگران محترم ارائه می دهد.

**با اجراي استانداردهاي:**

BSEN 50504 ), IEC 60974-4(ISIRI11225-4)√ (ISIRI17445 کاهش هزينه های تعمیر و نگهداری افزايش عمر مفید و دوام تجهیزات جوشکاری افزايش کیفیت جوش دستگاه ها و تجهیزات جوشکاری

کاهش خطرات برقگرفتگی و شوکالکتريکی و افزايش ايمنی کاربر را به ما بسپاريد.

**آشنايي با نمادهاي كاليبراسيون، اعتباردهي و بازرسي دورهاي تجهيزات جوشكاري قوسالكتريكي** نماد اعتباردهی تجهیزات جوشکاری قوس الکتريکی بر اساس

BSEN 50504 (ISIRI17445( استاندارد

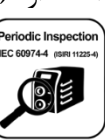

OPM343PD10 ODIGEENSING

97.08.05

نماد بازرسی دوره ای تجهیزات جوشکاری قوس الکتريکی بر اساس استاندارد (11225-4 ISIRI (60974-4 IEC

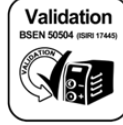

**معرفي مجموعه آزمايشگاه هاي كاليبراسيون، اعتباردهي و بازرسي دورهاي گام الكتريک و جوشا -** آغاز فعالیت بعنوان آزمايشگاه همکار سازمان ملی استاندارد در سال ۱۳۸۱ - آغاز فعالیت بعنوان آزمايشگاه کالیبراسیون همکارسازمان ملی استاندارد در سال 1391 - دارای گواهینامه تايید صلاحیت به شماره /2552Ma و 592Ma از سازمان ملی استاندارد ايران - دارای گواهینامه مرکز ملی تائید صلاحیت ايران به شماره /487LAB NACI و /488LAB NACI از سازمان ملی

تايید صلاحیت ايران - موسس کمیته فنی متناظر جوشکاری الکتريکی TC INEC 26 در ايران

**تشريح خدمات و مجوزهاي مربوط به بازرسي دوره اي تجهيزات جوشكاري بر اساس استاندارد 11225- ISIRI 4**

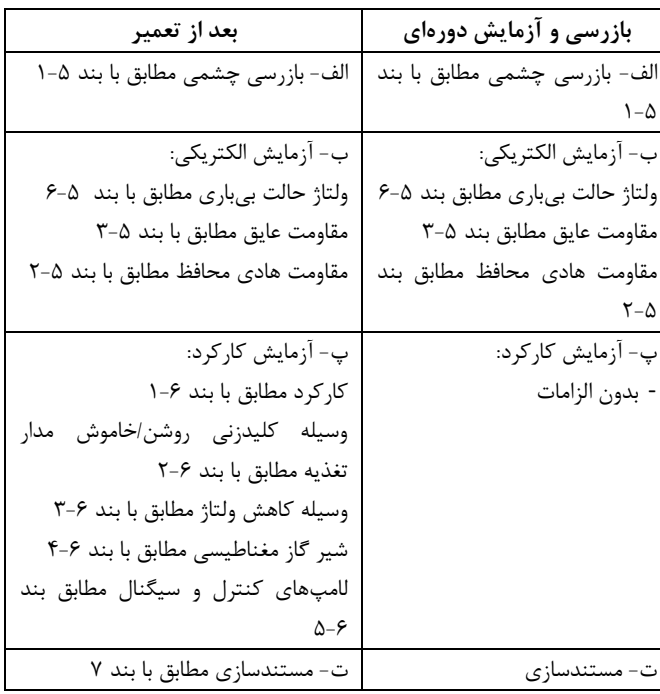

**بازرسي دورهاي تجهيزات جوشكاري**

هدف از اجرای استاندارد 11225- ISIRI (60974-4 IEC (4 در تجهیزات جوشکاری قوس الکتريکی انجام آزمايش برای بازرسی دوره ای و پس از تعمیر و همچنین نگهداری تجهیزات جوشکاری قوس الکتريکی برای اطمینان از ايمنی الکتريکی آنها است.اجرای استاندارد فوق برای منابع تغذيه که برای جوشکاری قوس الکتريکی و فرآيندهای وابسته استفاده میشوند و مطابق با استانداردهای ملی -6 11221يا -1 11221 ساخته شدهاند، کاربرد دارد.

**تعاريف و اصطلاحات:**

**كاليبراسيون**

مقايسه يک دستگاه اندازهگیری )مانند نمايشگرهای جريان، ولتاژ دستگاههای جوشکاری و برشکاری) با يک دستگاه مرجع، جهت تعیین خطای اندازهگیری درنقاط گستره مورد نظر می باشد. **اعتباردهي**

عملیاتی با هدف اثبات انطباق تجهیزات و دستگاههای جوشکاری و برشکاری با ويژگی کاری آنها و مقادير آزمايش نوعی ولتاژ بار قراردادی می باشد که با دو روش )دقیق و استاندارد( تعريف شده، در استانداردهای 50504 EN BS

(17445 ISIRI (انجام می شود.

**تفاوت بين كاليبراسيون و اعتباردهي:**

در کالیبراسیون نمايشگرهای ولتاژ و جريان دستگاه جوشکاری با دستگاه اندازه گیری مرجع مقايسه میشوند بدون آن که هیچ- گونه تحلیلی ازنتايج اندازهگیری و تاثیر آن بر روی عملکرد دستگاه داشته باشد، ولی در اعتباردهی علاوه بر مورد فوق مراحل زير نیز انجام می شود:

- اندازهگیری نمايشگرهای ولتاژ، جريان، سرعت تغذيه سیم وايرفیدر و سرعت سنج های مربوط به سرعت حرکت کالسکه و تراک در دستگاههای زير پودری
- اندازهگیری وتنظیم خروجی دستگاههای جوشکاری و برشکاری و وايرفیدرها
- اندازهگیری و بررسی رابطه بین ولتاژ بار و جريان قراردادی در خروجی دستگاه جوشکاری
- بررسی خطای محاسبه شده در اندازهگیریهای فوق بر اساس رواداریهای مشخص شده در دو رده دقیق و استاندارد .BS EN 50504 (ISIRI 17445)استاندارد براساس که موارد فوق تاثیر به سزايی در کیفیت جوشکاری دارد.

# **هشدار:**

 اعتباردهی مجموعه عملیاتی فراتر از کالیبراسیون نمايشگرهای ولتاژ و جريان دستگاههای جوشکاری و برشکاری می باشد که توسط کارکنان آموزش ديده، مجرب و آشنا به فرآيند جوشکاری الکترود دستی )SMAW)، TIG، MIG و... انجام می شود، که علاوه بر تنظیم خروجی دستگاه های جوشکاری و برشکاری با يک مقیاس مرجع قراردادی و مقايسه آن با مقادير مطرح شده در استاندارد اعتباردهی، در بر گیرنده فرآيند کالیبراسیون نمايشگرهای دستگاه هم می شود.

- کاری که آزمايشگاههای کالیبراسیون الکتريکال )ولتاژ و جريان) به علت عدم آگاهی از استاندارد اعتباردهی تجهيزات جوشکاری قوس الکتريکی ISIRI (50504 BSEN (17445 انجام می دهند فقط به صورت کالیبراسیون مقايسه ای نمايشگرهای دستگاه می باشد، که الزامات استاندارد اعتباردهی را تامین نمی کند و با آن مغايرت دارد.
- اين کار بايد توسط آزمايشگاههای تايید صلاحیت شده آزمون معتبر توسط سازمان ملی استاندارد و يا مرکز ملی تائید صلاحیت ايران، که استاندارد ISIRI (50504 BSEN (17445 را دردامنه کاربرد خود دارند انجام شود و ساير آزمايشگاه ها صلاحیت انجام اين کار را ندارند.

**خدمات و مجوزهاي مربوط به اعتباردهي تجهيزات جوشكاري قوس الكتريكي بر اساس استاندارد BS 50504EN به شرح زير مي باشد**:

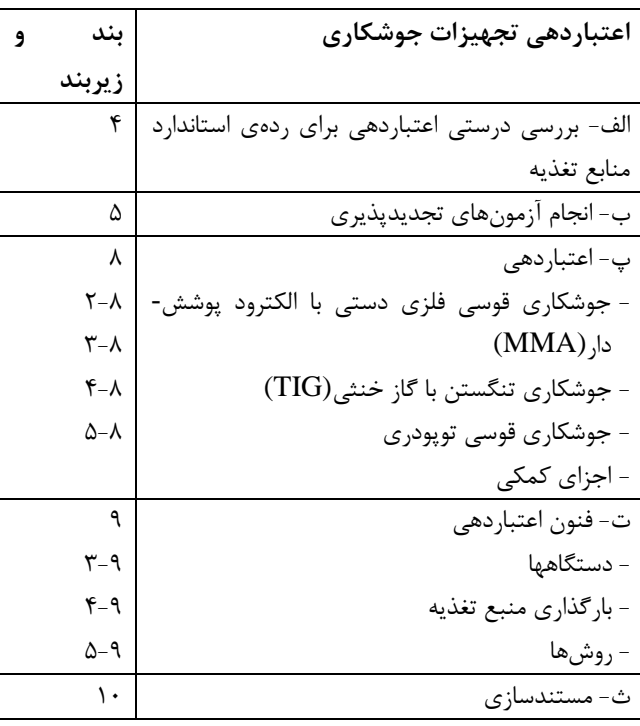

**تفاوت بين گواهينامههاي معتبر و نامعتبر:**

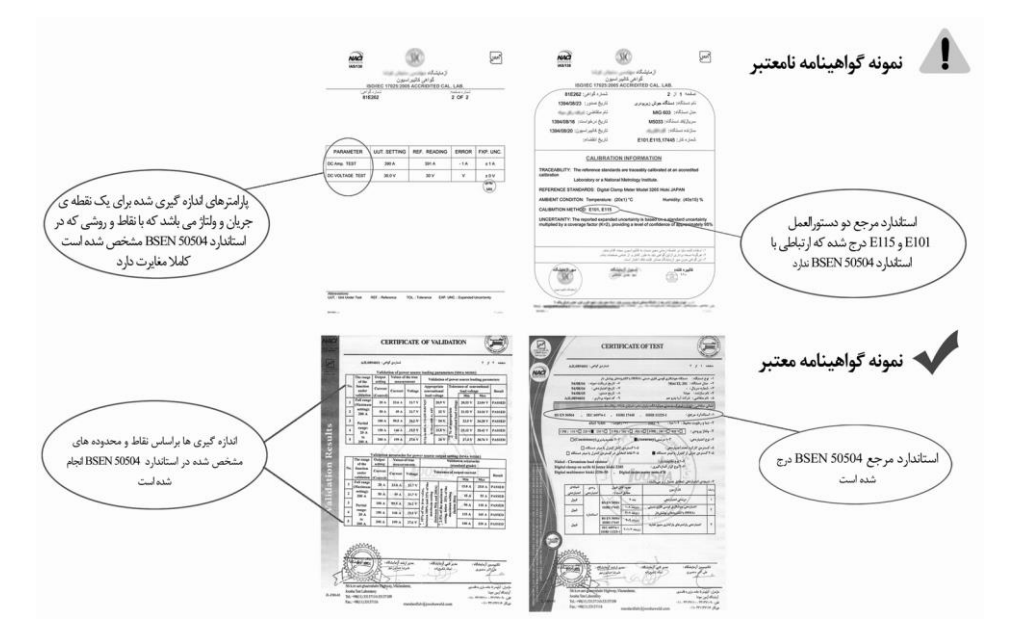